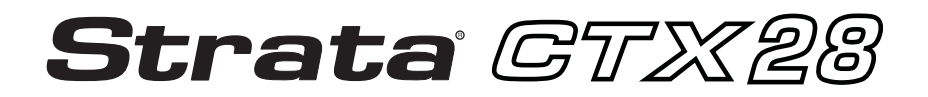

# **Voice Processing System**

**User Guide**

#### **Publication Information**

Toshiba America Information Systems, Inc., Digital Solutions Division, reserves the right, without prior notice, to revise this information publication for any reason, including, but not limited to, utilization of new advances in the state of technical arts or to simply change the design of this document.

Further, Toshiba America Information Systems, Inc., Digital Solutions Division, also reserves the right, without prior notice, to make such changes in equipment design or components as engineering or manufacturing methods may warrant.

CTX-UG-GVMU-VA

Version A, June 2004

#### **© Copyright 2004 Toshiba America Information Systems, Inc. Digital Solutions Division**

All rights reserved. No part of this manual, covered by the copyrights hereon, may be reproduced in any form or by any means—graphic, electronic, or mechanical, including recording, taping, photocopying, or information retrieval systems—without express written permission of the publisher of this material.

Strata is a registered trademark of Toshiba Corporation.

Stratagy and Perception are registered trademarks of Toshiba America Information Systems, Inc.

Trademarks, registered trademarks, and service marks are the property of their respective owners.

### TOSHIBA AMERICA INFORMATION SYSTEMS, INC. (**"**TAIS**"**)

IMPORTANT: THIS LICENSE AGREEMENT ("AGREEMENT") IS A LEGAL AGREEMENT BETWEEN YOU ("YOU") AND TAIS. CAREFULLY READ THIS LICENSE AGREEMENT. USE OF ANY SOFTWARE OR ANY RELATED INFORMATION (COLLECTIVELY, "SOFTWARE") INSTALLED ON OR SHIPPED WITH A TAIS TELECOMMUNICATION SYSTEM PRODUCT OR OTHERWISE MADE AVAILABLE TO YOU BY TAIS IN WHATEVER FORM OR MEDIA, WILL CONSTITUTE YOUR ACCEPTANCE OF THESE TERMS, UNLESS SEPARATE TERMS ARE PROVIDED BY THE SOFTWARE SUPPLIER. IF YOU DO NOT AGREE WITH THE TERMS OF THIS LICENSE AGREEMENT, DO NOT INSTALL, COPY OR USE THE SOFTWARE AND PROMPTLY RETURN IT TO THE LOCATION FROM WHICH YOU OBTAINED IT IN ACCORDANCE WITH APPLICABLE RETURN POLICIES. EXCEPT AS OTHERWISE AUTHORIZED IN WRITING BY TAIS, THIS SOFTWARE IS LICENSED FOR DISTRIBUTION ONLY TO END-USERS PURSUANT TO THIS LICENSE AGREEMENT.

1. License Grant. The Software is not sold; it is licensed upon payment of applicable charges. TAIS grants to you a personal, non-transferable and non-exclusive right to use the copy of the Software provided under this License Agreement. You agree you will not copy the Software except as necessary to use it on one TAIS system at a time at one location. Modifying, translating, renting, copying, distributing, transferring or assigning all or part of the Software, or any rights granted hereunder, to any other persons and removing any proprietary notices, labels or marks from the Software is strictly prohibited; You agree violation of such restrictions will cause irreparable harm to TAIS and provide grounds for injunctive relief, without notice, against You or any other person in possession of the Software. You and any other person whose possession of the software violates this License Agreement shall promptly surrender possession of the Software to TAIS, upon demand. Furthermore, you hereby agree not to create derivative works based on the Software. TAIS reserves the right to terminate this license and to immediately repossess the software in the event that You or any other person violates this License Agreement.

2. Intellectual Property. You acknowledge that no title to the intellectual property in the Software is transferred to you. You further acknowledge that title and full ownership rights to the Software will remain the exclusive property of TAIS and/or its suppliers, and you will not acquire any rights to the Software, except the license expressly set forth above. You will not remove or change any proprietary notices contained in or on the Software. The Software is protected under US patent, copyright, trade secret, and/or other proprietary laws, as well as international treaties. Any transfer, use, or copying of the<br>software in violat software in violation of the License Agreement constitutes copyright infringement. You are hereby on notice that any transfer, use, or copying of the Software in violation of this License Agre a willful infringement of copyright.

3. No Reverse Engineering. You agree that you will not attempt, and if you employ employees or engage contractors, you will use your best efforts to prevent your employees and contractors from attempting to reverse compile, reverse engineer, modify, translate or disassemble the Software in whole or in part. Any failure to comply with the above or any other terms and conditions contained herein will result in the automatic termination of this license and the reversion of the rights granted hereunder back to TAIS.

4. Limited Warranty. THE SOFTWARE IS PROVIDED "AS IS" WITHOUT WARRANTY OF ANY KIND. TO THE MAXIMUM EXTENT PERMITTED BY APPLICABLE LAW, TAIS AND ITS SUPPLIERS DISCLAIM ALL WARRANTIES WITH REGARD TO THE SOFTWARE, EITHER EXPRESS OR IMPLIED, INCLUDING, BUT NOT LIMITED TO, THE WARRANTY OF NON-INFRINGEMENT OF THIRD PARTY RIGHTS, THE WARRANTY OF YEAR 2000 COMPLIANCE, AND THE IMPLIED WARRANTIES OF MERCHANTABILITY AND FITNESS FOR A PARTICULAR PURPOSE. THE ENTIRE RISK AS TO THE QUALITY AND PERFORMANCE OF THE SOFTWARE IS WITH YOU. NEITHER TAIS NOR ITS SUPPLIERS WARRANT THAT THE FUNCTIONS CONTAINED IN THE SOFTWARE WILL MEET YOUR REQUIREMENTS OR THAT THE OPERATION OF THE SOFTWARE WILL BE UNINTERRUPTED OR ERROR-FREE. HOWEVER, TAIS WARRANTS THAT ANY MEDIA ON WHICH THE SOFTWARE IS FURNISHED IS FREE FROM DEFECTS IN MATERIAL AND WORKMANSHIP UNDER NORMAL USE FOR A PERIOD OF NINETY (90) DAYS FROM THE DATE OF DELIVERY TO YOU.

5. Limitation Of Liability. TAIS' ENTIRE LIABILITY AND YOUR SOLE AND EXCLUSIVE REMEDY UNDER THIS LICENSE AGREEMENT SHALL BE AT TAIS' OPTION REPLACEMENT OF THE MEDIA OR REFUND OF THE PRICE PAID. TO THE MAXIMUM EXTENT PERMITTED BY APPLICABLE LAW, IN NO EVENT SHALL TAIS OR ITS SUPPLIERS BE LIABLE TO YOU FOR ANY CONSEQUENTIAL, SPECIAL, INCIDENTAL OR INDIRECT DAMAGES FOR PERSONAL INJURY, LOSS OF BUSINESS PROFITS, BUSINESS INTERRUPTION, LOSS OF BUSINESS INFORMATION/DATA, OR ANY OTHER PECUNIARY LOSS OF ANY KIND ARISING OUT OF THE USE OR INABILITY TO USE THE SOFTWARE, EVEN IF TAIS OR ITS SUPPLIER HAS BEEN ADVISED OF THE POSSIBILITY OF SUCH DAMAGES. IN NO EVENT SHALL TAIS OR ITS SUPPLIERS BE LIABLE FOR ANY CLAIM BY A THIRD PARTY.

6. State/Jurisdiction Laws. SOME STATES/JURISDICTIONS DO NOT ALLOW THE EXCLUSION OF IMPLIED WARRANTES OR LIMITATIONS ON HOW LONG AN IMPLIED WARRANTY MAY LAST, OR<br>THE EXCLUSION OR LIMITATION OF INCIDENTAL OR CONSEQUENTIAL D SPECIFIC RIGHTS AND YOU MAY ALSO HAVE OTHER RIGHTS WHICH VARY FROM STATE/JURISDICTION TO STATE/JURISDICTION.

7. Export Laws. This License Agreement involves products and/or technical data that may be controlled under the United States Export Administration Regulations and may be subject to the approval of the United States Department of Commerce prior to export. Any export, directly or indirectly, in contravention of the United States Export Administration Regulations, or any other applicable law, regulation or order, is prohibited.

8. Governing Law, This License Agreement will be governed by the laws of the State of California, United States of America, excluding its conflict of law provisions.

9. United States Government Restricted Rights. The Software is provided with Restricted Rights. Use, duplication, or disclosure by the United States Government, its agencies and/or instrumentalities is subject to restrictions as set forth in subparagraph (c)(1)(ii) of The Rights in Technical Data and Computer Software Clause at DFARS 252.227-7013 (October 1988) or subparagraphs (c)(1) and (2) of the Commercial Computer Software - Restricted Rights at 48 CER 52.227-19, as applicable.

10. Severability. If any provision of this License Agreement shall be held to be invalid, illegal or unenforceable, the validity, legality and enforceability of the remaining provisions hereof shall not in any way be affected or impaired.

11. No Waiver. No waiver of any breach of any provision of this License Agreement shall constitute a waiver of any prior, concurrent or subsequent breach of the same or any other provisions hereof, and no waiver shall be effective unless made in writing and signed by an authorized representative of the waiving party.

YOU ACKNOWLEDGE THAT YOU HAVE READ THIS LICENSE AGREEMENT AND THAT YOU UNDERSTAND ITS PROVISIONS. YOU AGREE TO BE BOUND BY ITS TERMS AND CONDITIONS. YOU FURTHER AGREE THAT THIS LICENSE AGREEMENT CONTAINS THE COMPLETE AND EXCLUSIVE AGREEMENT BETWEEN YOU AND TAIS AND SUPERSEDES ANY PROPOSAL OR PRIOR AGREEMENT, ORAL OR WRITTEN, OR ANY OTHER COMMUNICATION RELATING TO THE SUBJECT MATTER OF THIS LICENSE AGREEMENT.

#### Toshiba America Information Systems, Inc.

magaan menuntut menuntut.<br>9740 Irvine Boulevard Irvine, California 92618-1697 United States of America

**TSD 081601** 5932

### **Toshiba America Information Systems, Inc. Digital Solutions Division**

### **Limited Warranty**

Toshiba America Information Systems, Inc., ("TAIS") warrants that this voice processing equipment (except for fuses, lamps, and other consumables) will, upon delivery by TAIS or an authorized TAIS dealer to a retail customer in new condition, be free from defects in material and workmanship for twenty-four (24) months after delivery. This warranty is void (a) if the equipment is used under other than normal use and maintenance conditions, (b) if the equipment is modified or altered, unless the modification or alteration is expressly authorized by TAIS, (c) if the equipment is subject to abuse, neglect, lightning, electrical fault, or accident, (d) if the equipment is repaired by someone other than TAIS or an authorized TAIS dealer, (e) if the equipment's serial number is defaced or missing, or (f) if the equipment is installed or used in combination or in assembly with products not supplied by TAIS and which are not compatible or are of inferior quality, design, or performance.

The sole obligation of TAIS or Toshiba Corporation under this warranty, or under any other legal obligation with respect to the equipment, is the repair or replacement by TAIS or its authorized dealer of such defective or missing parts as are causing the malfunction with new or refurbished parts (at their option). If TAIS or one of its authorized dealers does not replace or repair such parts, the retail customer's sole remedy will be a refund of the price charged by TAIS to its dealers for such parts as are proven to be defective, and which are returned to TAIS through one of its authorized dealers within the warranty period and no later than thirty (30) days after such malfunction, whichever first occurs.

Under no circumstances will the retail customer or any user or dealer or other person be entitled to any direct, special, indirect, consequential, or exemplary damages, for breach of contract, tort, or otherwise. Under no circumstances will any such person be entitled to any sum greater than the purchase price paid for the item of equipment that is malfunctioning.

To obtain service under this warranty, the retail customer must bring the malfunction of the machine to the attention of one of TAIS' authorized dealers within the twenty-four (24) month period and no later than thirty (30) days after such malfunction, whichever first occurs. Failure to bring the malfunction to the attention of an authorized TAIS dealer within the prescribed time results in the customer being not entitled to warranty service.

THERE ARE NO OTHER WARRANTIES FROM EITHER TOSHIBA AMERICA INFORMATION SYSTEMS, INC., OR TOSHIBA CORPORATION WHICH EXTEND BEYOND THE FACE OF THIS WARRANTY. ALL OTHER WARRANTIES, EXPRESS OR IMPLIED, INCLUDING THE WARRANTIES OF MERCHANTABILITY, FITNESS FOR A PARTICULAR PURPOSE, AND FITNESS FOR USE, ARE EXCLUDED.

No TAIS dealer and no person other than an officer of TAIS may extend or modify this warranty. No such modification or extension is effective unless it is in writing and signed by the vice president and general manager, Telecommunication Systems Division.

# **Contents**

#### **Introduction**

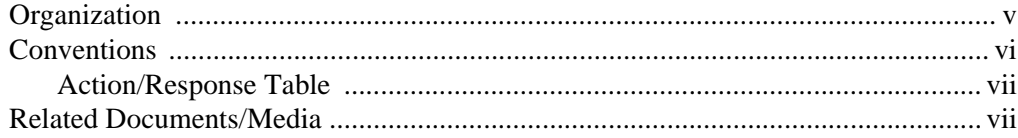

### **Chapter 1 - The Grand Tour**

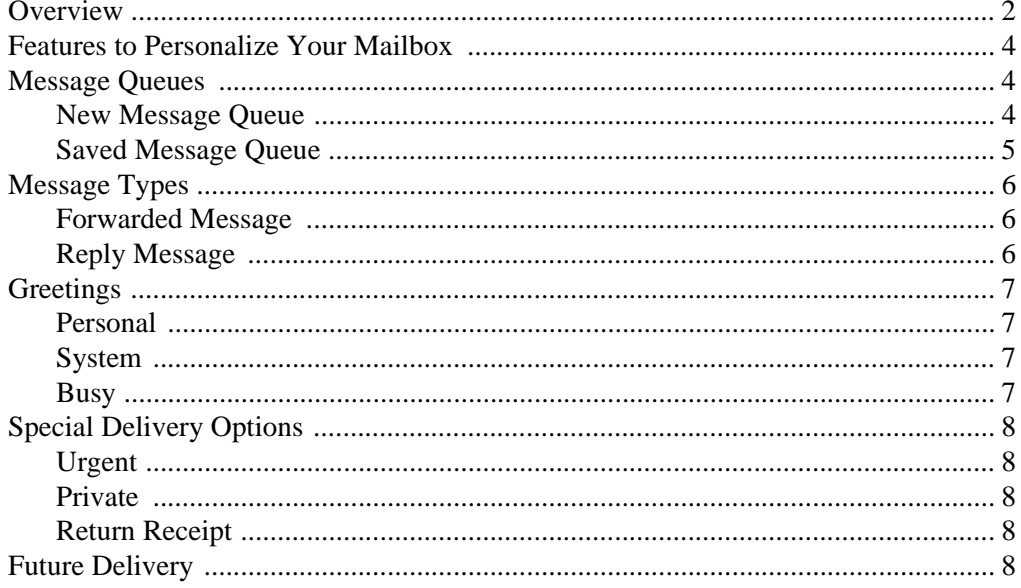

Chapter 2 - Getting Started

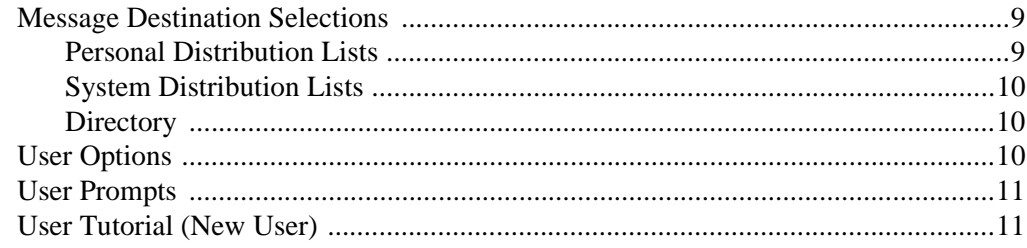

#### **Chapter 2 - Getting Started**

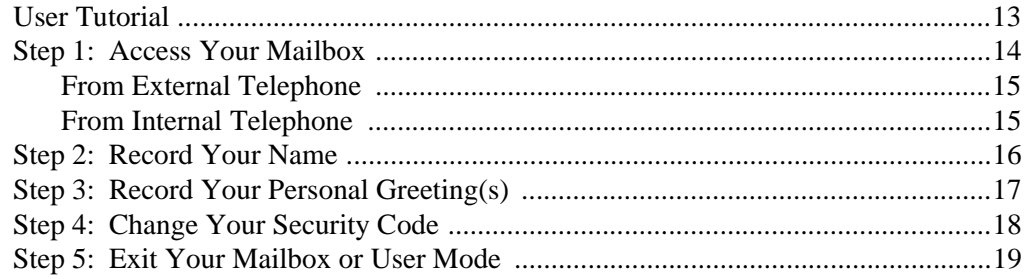

#### **Chapter 3 - Play Messages**

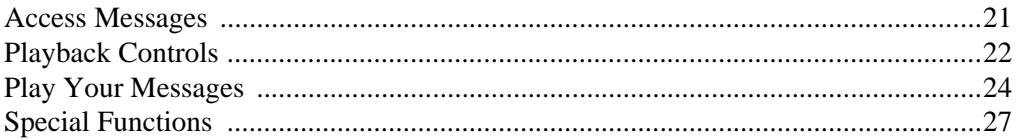

#### **Chapter 4 - Send Messages**

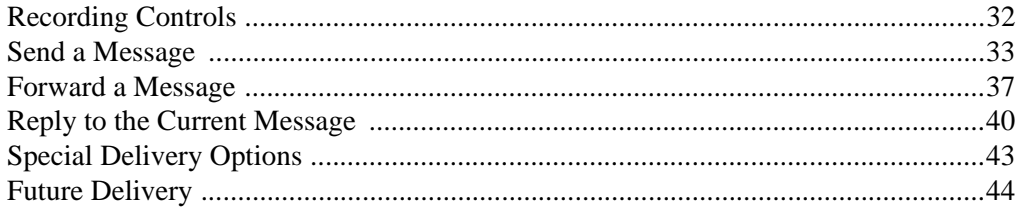

#### **Chapter 5 - Manage Mailbox**

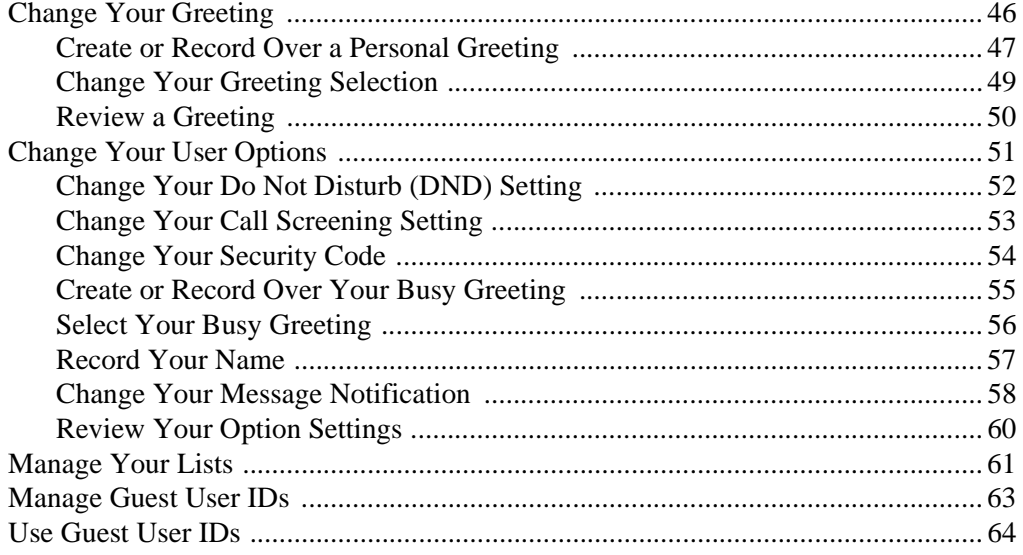

#### **Chapter 6 - Integration Features**

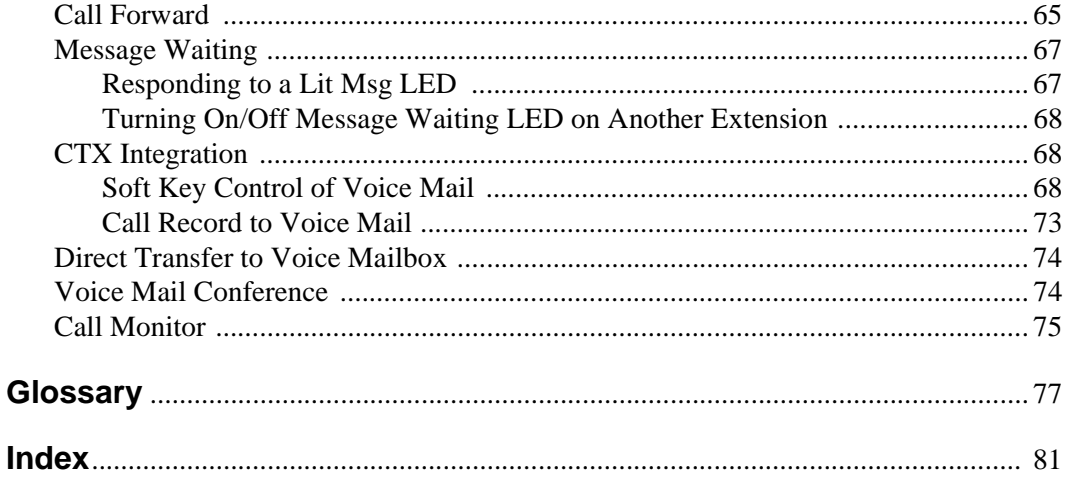

#### **Contents**

*Chapter 6 – Integration Features*

# <span id="page-8-0"></span>**Introduction**

This guide describes the voice messaging capabilities and procedures for making your voice mail system work for you.

### <span id="page-8-1"></span>**Organization**

This guide is divided as follows:

- **Chapter 1 The Grand Tour** is an overview of the voice mail system. Topics covered are: features to personalize your mailbox; an explanation of message queues, types and destinations; special delivery options; playback/recording controls; and available user options.
- **Chapter 2 Getting Started** provides instructions on those features you need when accessing your voice mail for the first time, including changing your security code and recording your name.
- **• Chapter 3 Play Messages** contains step-by-step instructions on playing messages.
- **• Chapter 4 Send Messages** details how to send, forward, and reply to a message.
- **Chapter 5 Manage Mailbox** provides step-by-step instructions on recording greetings, using destination (distribution) lists, and activating options such as Do Not Disturb (DND) and Call Screening.
- **• Chapter 6 Integration Features** outlines Call Forward, Message Waiting, Soft Key Control, Call Record, Direct Transfer to Voice Mail, Voice Mail Conferencing and Call Monitor features.
- **• Glossary** defines frequently-used voice processing system features and functions.
- **• Index**

# <span id="page-9-0"></span>**Conventions**

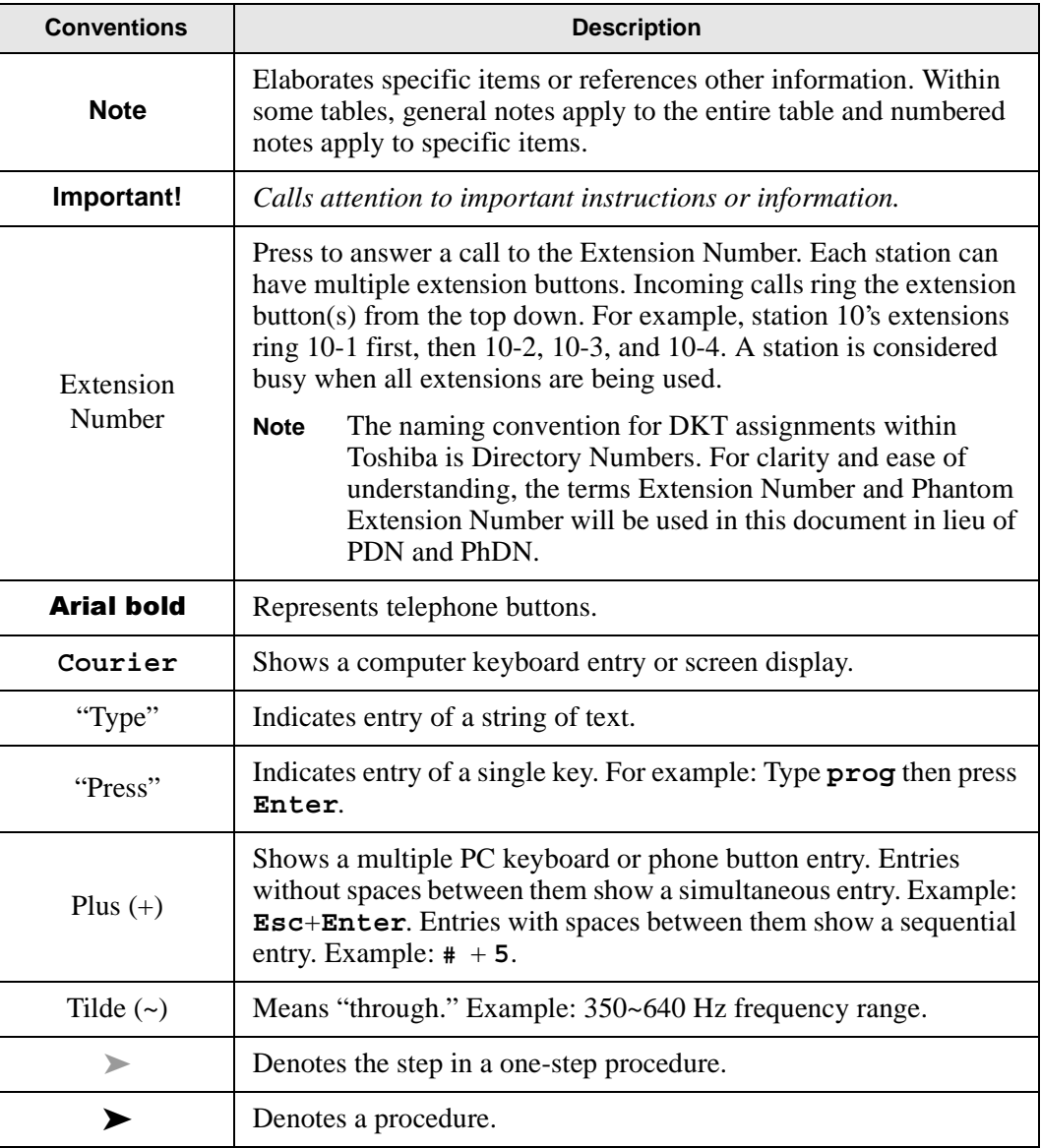

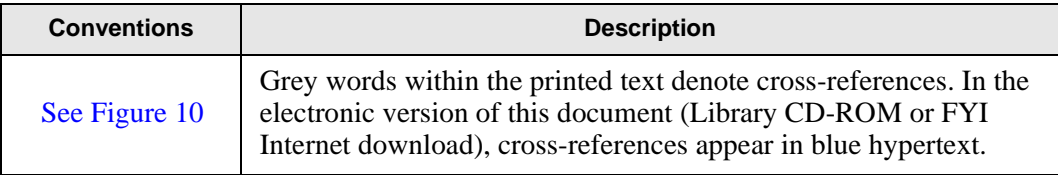

### <span id="page-10-0"></span>**Action/Response Table**

*Actions* you perform appear in this column. They can consist of either a single step or a series of numbered steps.

The *immediate response to the action* performed appears in this column. Additional notes and comments are also included.

## <span id="page-10-1"></span>**Related Documents/Media**

**Note** Some documents listed here may appear in different versions on the CD-ROM, FYI, or in print. To find the most current version, check the version/date in the Publication Information on the back of the document's title page.

**Important!** *Read this User Guide first, then use it with the Quick Reference Guide.*

- **•** Strata CTX General Description
- **•** Strata CTX Installation and Maintenance Manual
- **•** Strata CTX28 Voice Processing User Guide
- **•** Strata CTX28 Voice Processing Quick Reference Guide
- **•** Strata CTX28 Voice Processing Programming Manual
- **•** Strata CTX Library CD-ROM

For authorized users, Internet site FYI (http://fyi.tsd.toshiba.com) contains all current documentation and enables you to view, print, and download current publications.

#### **Introduction**

*Related Documents/Media*

# <span id="page-12-0"></span>**The Grand Tour**

This chapter provides an overview of the system and covers the following general topics:

- **•** Features to personalize your mailbox
- **•** Message queues
- **•** Message types
- **•** Greetings
- **•** Special delivery options
- **•** Future delivery
- **•** Message destination selections
- **•** User options
- **•** User prompts
- **•** User tutorial (New User)

## <span id="page-13-0"></span>**Overview**

Your voice mail system manages multiple voice processing functions simultaneously 24-hours-a-day, 7-days-a-week. Your mailbox is always available for callers to leave private voice messages. In addition, you can update your greeting at your convenience or send and receive messages from any tone-dialing telephone.

Callers control their own progress through the system. They no longer have to wait for a person to answer the telephone. If your extension is busy or you do not answer, callers can transfer to an operator, call another extension, or record a private, detailed message.

A representative in your company has been assigned as the System Administrator for the system. The System Administrator is responsible for configuring the system and your mailbox to suit your company's needs.

The configuration affects how and which features you can access. Whenever possible, this guide provides information concerning feature exceptions and which features may be configured to work differently.

You can access your mailbox from any tone-dialing telephone using your security code. After you access your voice mail, you hear the number of messages you have in your message queue(s), followed by a prompt from the Main Menu options (see [Figure 1](#page-14-0)). You can then:

- **•** Listen to your messages
- **•** Send or forward messages
- **•** Reply to messages
- **•** Manage your mailbox (e.g., change your greetings, create distribution lists, etc.)

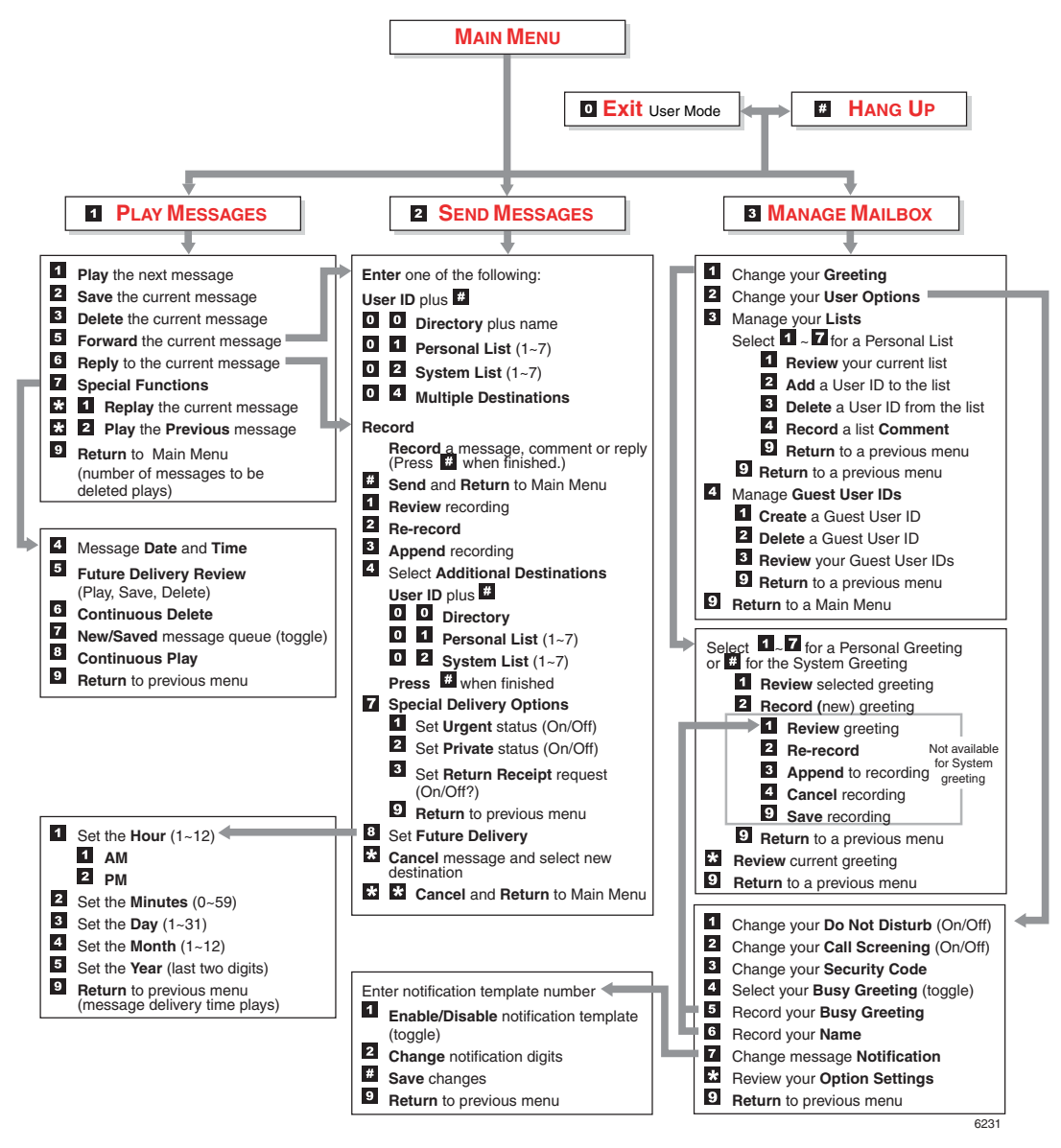

<span id="page-14-0"></span>**Figure 1 Admin Main Menu**

## <span id="page-15-0"></span>**Features to Personalize Your Mailbox**

Your voice mail processing system offers a variety of features to personalize your User ID Mailbox. The following are a few of those features:

- **• User ID Mailbox Security Code** Your User ID mailbox has a security code. The code must be entered by you in order to "log into" your User ID mailbox, giving you access to your messages, settings, greetings, etc. (see ["Change Your Security](#page-29-0)  [Code" on page 18\)](#page-29-0).
- **• Name Recording** Your name is announced whenever you log onto your mailbox, the directory is accessed, the system greeting is selected, or when a message is sent by another voice mail user. When you first enter your mailbox, you need to record your name (see ["Record Your Name" on page 16](#page-27-0)).
- **• Personal Greetings** You can record up to seven personal greetings that are played when you are unavailable (see ["Change Your Greeting" on page 46\)](#page-57-0).
- **Guest Users** You can create Guest User IDs that can be used by clients, friends, etc. Users frequently use this feature to create guest IDs for clients, so that they may easily exchange confidential information (see ["Manage Guest User IDs" on](#page-74-0)  [page 63\)](#page-74-0).

### <span id="page-15-1"></span>**Message Queues**

Your messages reside in one of two queues—new or saved. Messages play in FIFO (First In, First Out) or LIFO (Last In, First Out) order. Ask your System Administrator to find out how your mailbox is configured.

### <span id="page-15-2"></span>**New Message Queue**

Messages in the New Message Queue are New or Pending messages.

New messages consist of messages that are unheard or partially heard (less than five seconds). They remain in the queue, the Message Waiting LED remains on, and a Return Receipt is not sent, if applicable, until the message is completely heard.

Messages that you have partially heard (five seconds or longer) are called Pending messages. They remain in the New Message Queue, the Message Waiting LED is turned off, and a Return Receipt is sent, if applicable.

**Note** The Pending messages feature is available on a mailbox-to-mailbox basis. Check with your System Administrator to find out if your mailbox is configured for this feature.

When you press 1 from the Main Menu to play messages, your voice mail system automatically accesses the New Message Queue. A new message begins to play based on the type (urgent messages play first) and order received (FIFO/LIFO). If no new messages exist, your voice mail system automatically accesses the Saved Message Queue. If you are in the Saved Message Queue, you can toggle back to the New Message Queue by pressing **77**.

After you play the last message in the queue, your voice mail system prompts, "End of messages." You can choose to return to the top of the queue, go to the top of the other queue, etc.

### <span id="page-16-0"></span>**Saved Message Queue**

Saved messages are messages that you saved or that were automatically saved by your voice mail system at the end of the message.

Access the Saved Message Queue from the Main Menu by pressing 177 or from the New Message Queue by pressing **77**. Your voice mail system automatically accesses the Saved Message Queue when no new messages exist. Saved messages play based on order received (FIFO/LIFO).

After you play the last message in the queue, your voice mail prompts, "End of messages." You can choose to return to the top of the queue, go to the top of the other queue, etc.

**Note** Ask your System Administrator to find out if your mailbox is configured with one or two (New and Saved) message queue(s).

## <span id="page-17-0"></span>**Message Types**

New and Saved Messages can consist of the following special types of messages forwarded and message reply.

### <span id="page-17-1"></span>**Forwarded Message**

Any message sent to you can be forwarded to a single destination or a personal or system distribution list. When forwarding a message, recording a message (comment) is optional.

### <span id="page-17-2"></span>**Reply Message**

Messages to which you want to send an immediate answer can be sent as a reply message. When replying to a message, your voice mail system does not prompt you to select the destination since it "remembers" the source. The Reply feature only works if the original message is sent from another voice mail user on the same system.

When listening to a reply message, a prompt notifies the user of the name/User ID of the person who sent the reply.

## <span id="page-18-0"></span>**Greetings**

You can select either a personal or system greeting to play to callers when you do not answer or when your telephone is busy.

Depending on how your system is configured, callers may hear a separate busy greeting—the system or the custom busy greeting. [See "Change Your User Options"](#page-62-0)  [on page 51](#page-62-0) for details.

### <span id="page-18-1"></span>**Personal**

Personal greetings are greetings that you record for callers. Your voice mail system stores all recorded greetings under the personal greeting number  $(1-7)$  for your mailbox. Using the greeting number, you can select the greeting which plays.

The System Administrator can also schedule your greetings to automatically play at different times. If you choose, you can override the automatic schedule using the ["Change Your Greeting Selection" on page 49](#page-60-0).

### <span id="page-18-2"></span>**System**

The system greeting is a standard prerecorded greeting. It cannot be recorded over or deleted. The greeting states, "Please leave a message for (name)." Your voice mail system adds your name from the name recording that you have made (see ["Record](#page-27-0)  [Your Name" on page 16](#page-27-0)).

### <span id="page-18-3"></span>**Busy**

If your User ID mailbox is configured for a personal busy greeting, you can record a custom busy greeting that plays when your extension is busy. If a custom greeting is not recorded, the default system busy greeting plays. See ["Create or Record Over](#page-66-0)  [Your Busy Greeting" on page 55](#page-66-0) for details.

The custom busy greeting can also be turned on/off using the Select Your Busy Greeting option on the Change Your User Options Menu (see ["Select Your Busy](#page-67-0)  [Greeting" on page 56](#page-67-0)).

**Note** The System Administrator must configure your User ID mailbox for the custom busy greeting option to be available.

# <span id="page-19-0"></span>**Special Delivery Options**

In addition to recording and sending a new message, you can mark the message urgent, private, or request a return receipt.

### <span id="page-19-1"></span>**Urgent**

Messages can be marked urgent by the sender and always play first in the New Message Queue. After the message plays, the urgent status is removed.

### <span id="page-19-2"></span>**Private**

Messages can be marked private by the sender. The same options, such as saving and deleting, apply to the private messages; however, a private message cannot be forwarded. Once a message is sent, the private status cannot be removed.

### <span id="page-19-3"></span>**Return Receipt**

You can mark a message Return Receipt if you want verification of its receipt. When a user plays (completely or partially) a message marked for Return Receipt, a notification is sent back to the sender. Your voice mail system notifies the sender when and by whom the message was received and plays the original message.

## <span id="page-19-4"></span>**Future Delivery**

Your voice mail system can be configured so that your message is delivered at a future time and date specified by you. After marking the message for future delivery, you can review (play, save, delete) the message at any time before it is sent.

## <span id="page-20-0"></span>**Message Destination Selections**

At the beginning of the Send Messages menu, you are asked to enter the message destination(s).You can choose to enter a *single* destination (e.g., User ID) or *multiple* destinations (e.g., personal list, User ID, system list). Entering the Multiple Destinations option enables you to address your message to all the recipients at the start of the menu.

You can then record your message and, if desired, add additional destinations when prompted later in the menu. Valid destinations are:

**•** User ID

**Note** If you don't know the user's User ID, you can locate the ID on your voice mail system's system-wide directory by pressing **00**.

- Personal distribution list
- **•** System distribution list

See ["Send a Message" on page 33](#page-44-0) for instructions on using these options.

### <span id="page-20-1"></span>**Personal Distribution Lists**

You can originate up to seven Personal Distribution Lists consisting of other system users. You can add or delete users at any time. The lists are for only your use.

At the time you create a list, you are given the option of recording a "list comment" that serves as the title or name for the list. The comment plays each time you use the list to confirm that you have chosen the correct distribution list.

**Important!** Try not to duplicate users on your distribution lists. Your voice mail system does not check for duplicates when you send a message using more than one list. For example, if you select Personal Distribution List #1 and #3 as destinations for your message and User ID 1001 is on both lists, User ID 1001 receives the same message twice.

### <span id="page-21-0"></span>**System Distribution Lists**

In addition to Personal Distribution Lists, your voice mail system supports systemwide distribution lists created by the System Administrator for use by everyone in your company. You should check with your System Administrator to find out which lists are available.

Whenever you enter the list number, the "list comment" for the selected system list plays to confirm that you have chosen the right list.

### <span id="page-21-1"></span>**Directory**

You can enter the Dual Tone Multi-frequency (DTMF) digits corresponding to the first few letters of a user's name and your voice mail system plays the recorded name (User ID and optionally the extension) that matches the combination of entered digits. You can then select the name or go on to the next name in the directory.

Each User ID can be identified with up to two names. These names are entered into the automated directory by the System Administrator and enhance the directory's search/find capabilities. Common choices for the names are the first and last names of the user or the last name of the user and a commonly misspelled version of the last name.

## <span id="page-21-2"></span>**User Options**

You can set your telephone for Do Not Disturb (DND) or call screening, select or record a busy greeting (plays when your telephone is busy), and designate where or how you are notified of a message.

The following is a brief description of each of the options. Please see ["Change Your](#page-62-0)  [User Options" on page 51](#page-62-0) for more detailed information.

- **Important!** The System Administrator must activate these features for them to be available.
- **DND** Your voice mail system automatically sends calls to your User ID (mailbox) without first ringing your telephone.
- **• Call Screening** Your voice mail system asks callers for their name and company. Without the caller's knowledge, the system relays that information to you. You can

decide to receive the call, let the call forward to your mailbox, or transfer the call to another extension with or without an announcement.

- **• Busy Greeting** You can record your own custom busy greeting that plays when callers reach your extension, and it is busy.
- **• Message Notification** Your User ID can have up to 10 notification records programmed by the System Administrator with a specific notification method (message waiting lights, stutter dial tone, pagers, voice, etc.) and the time/day when that notification record applies.

Once you have turned on a specific notification record, your voice mail system automatically calls you at the designated number and with the chosen method to notify you of your messages.

## <span id="page-22-0"></span>**User Prompts**

Your voice mail system prompts only for menu options available to you. You do not hear prompts for options:

- Not supported by your voice mail system (e.g., future delivery)
- **•** Not configured for your mailbox by the System Administrator (e.g., guest users, do not disturb).

Check with your System Administrator to verify which user options are available to you.

## <span id="page-22-1"></span>**User Tutorial (New User)**

A first time user of the voice mail system automatically hears a user-friendly tutorial upon logging in to his/her mailbox. The tutorial walks the user through the process of:

- **•** Recording his/her name (if required)
- Recording a personal greeting for the mailbox
- **•** Changing the default security code

Once the tutorial is completed successfully, it cannot be replayed.

**The Grand Tour** *User Tutorial (New User)* <span id="page-24-0"></span>This chapter instructs you on accessing and exiting your mailbox and outlines the user tutorial steps.

## <span id="page-24-1"></span>**User Tutorial**

When you log on to the your voice mail system for the very first time, you hear a tutorial that walks you through the following basic steps:

- **•** Record your name (if required). Your name is announced whenever you log onto your mailbox (varies by system), the directory is accessed, the system greeting is selected, or when another voice mail user sends a message to you.
- **•** Record your personal greeting. Your personal greeting automatically plays when you are not available to answer your telephone.
- **•** Change the default security code for your mailbox to ensure privacy. You should change it on a regular basis.
- **Note** If you do not complete the tutorial before hanging up, your voice mail system saves any completed portion (e.g., your name recording) and restarts where you left off the next time you log on to your mailbox. Once the tutorial is completed successfully, it cannot be replayed.

## <span id="page-25-0"></span>**Step 1: Access Your Mailbox**

The Main Menu (shown below) is your starting point for all of your voice mail system's messaging features. Pressing **999** from most menus returns you to the Main Menu.

To access your mailbox, you need to know:

- The telephone number to access your voice mail system
- **•** Your User ID number
- Your default security code

Please ask your System Administrator if you do not have this information.

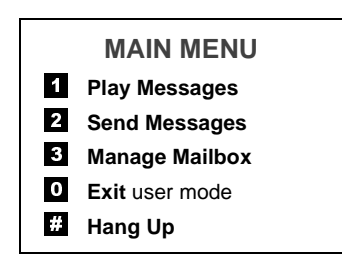

Each time you access your User ID (mailbox), your voice mail system announces:

- Your name (and extension, if applicable)
- **Note** Your voice mail system may not be configured to play your name when you log on to your mailbox.
- The number of new and saved messages you have in your message queue(s)
- The number of messages that will be purged upon exiting your mailbox, if applicable

Your voice mail system then plays the Main Menu options.

If you receive new messages while you are logged on to your mailbox, your voice mail system informs you that you have new messages when you return to the Main Menu.

### <span id="page-26-0"></span>**From External Telephone**

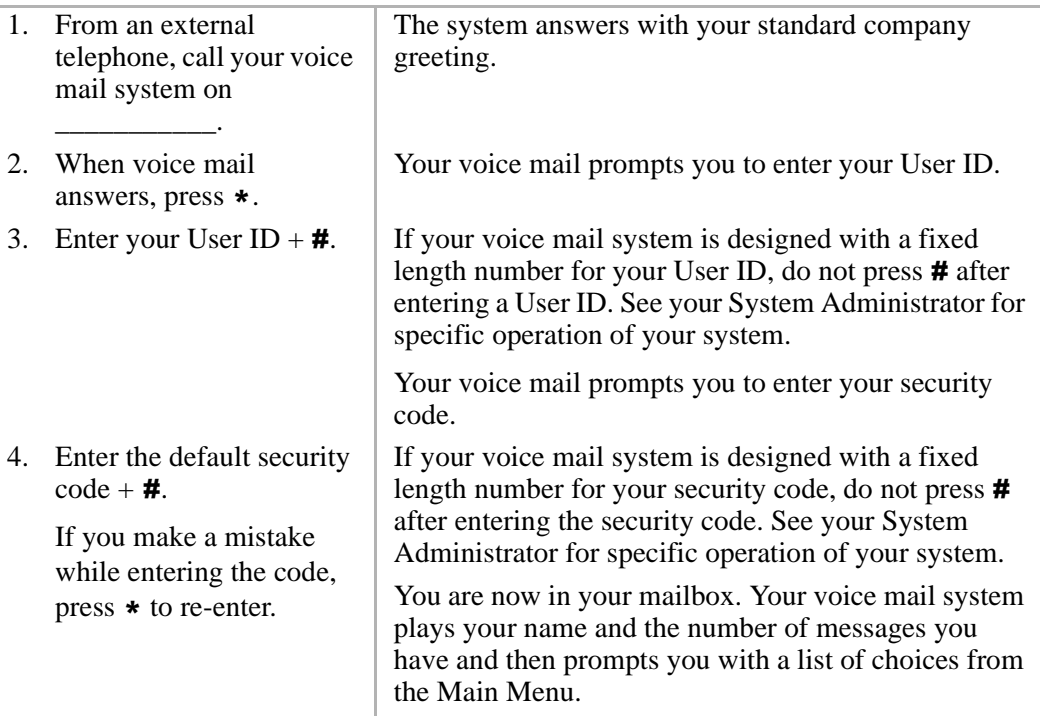

### <span id="page-26-1"></span>**From Internal Telephone**

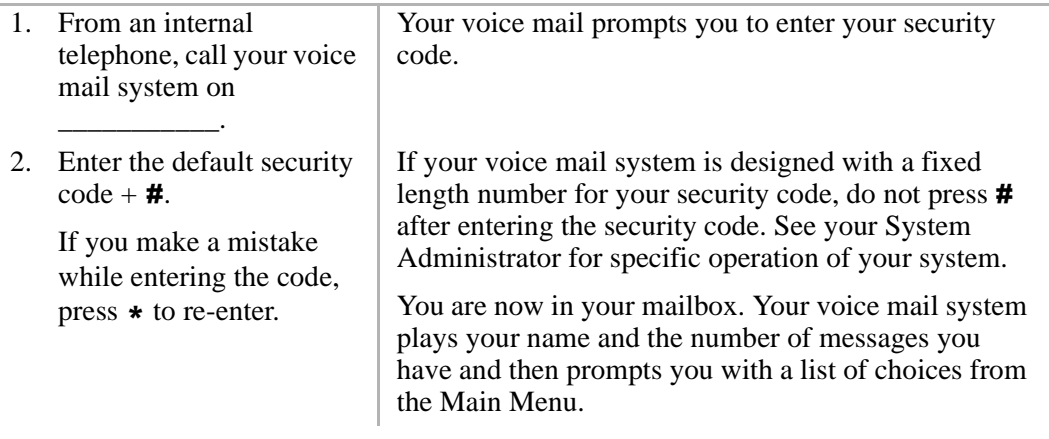

## <span id="page-27-0"></span>**Step 2: Record Your Name**

Your name is announced whenever you log onto your mailbox, the directory is accessed, the system greeting is selected, or when a message is sent by another voice mail user.

**Note** Your voice mail system may not be configured to play your name when you log on to your mailbox.

When you first enter your mailbox, the tutorial prompts you to record your name and walks you through the entire recording sequence. You can re-record your name at any time (see ["Record Your Name" on page 57](#page-68-0)).

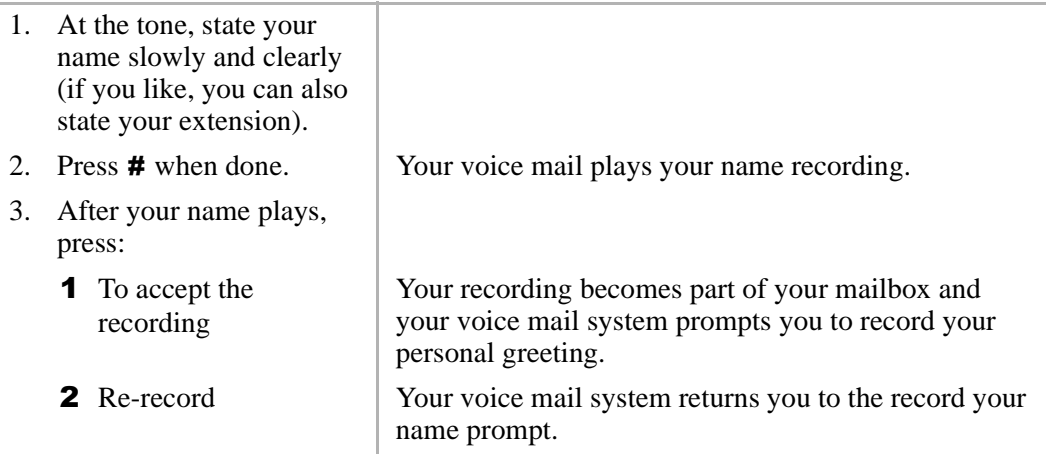

## <span id="page-28-0"></span>**Step 3: Record Your Personal Greeting(s)**

The tutorial now prompts you to record your personal greeting. This greeting becomes your Personal Greeting #1. You can record up to six other greetings (see ["Create or](#page-58-0)  [Record Over a Personal Greeting" on page 47](#page-58-0) for instructions).

Personal greetings should be informative and advise callers when you will be available to return their calls or respond to their messages. You can update personal greetings as often as you want.

#### **Sample Greeting**

"Hi. This is Mary Smith of the Toshiba Marketing Department. It is Monday, June 19, and I am in the office today. I am either on the telephone or have stepped away for a few minutes and your call has been forwarded to my voice mailbox. If at the tone you leave a detailed message and a telephone number where I can reach you, I will be happy to return your call."

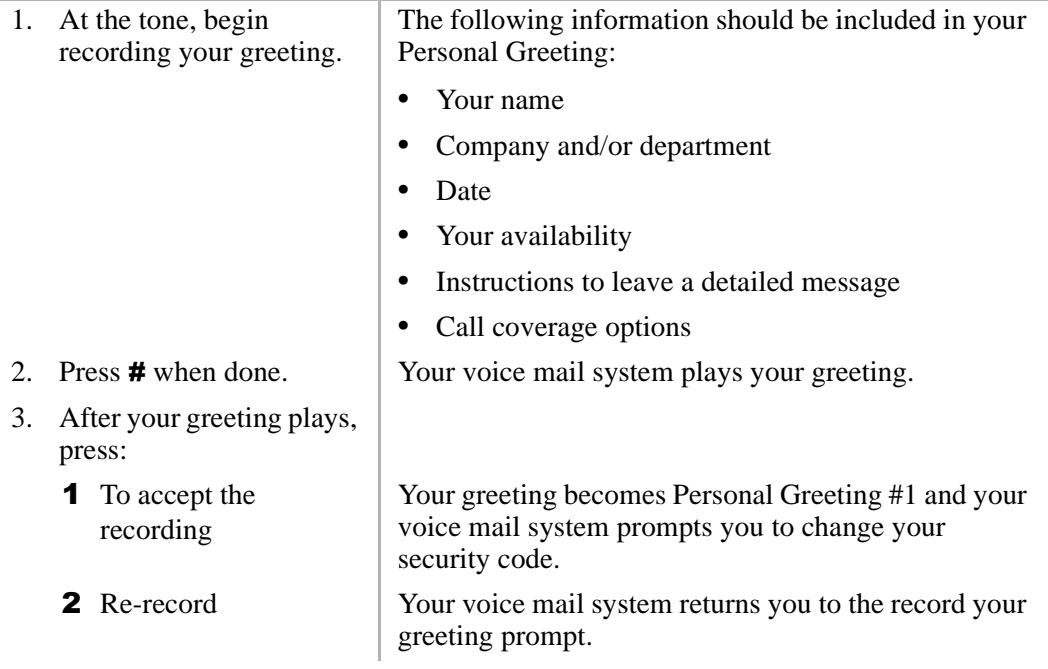

#### **Getting Started**

*Step 4: Change Your Security Code*

## <span id="page-29-0"></span>**Step 4: Change Your Security Code**

The tutorial prompts you to change your mailbox's security code from the preassigned code. You should change your security code on a regular basis thereafter to ensure the privacy of your messages and personal greetings (see ["Change Your Security Code"](#page-65-0)  [on page 54](#page-65-0)).

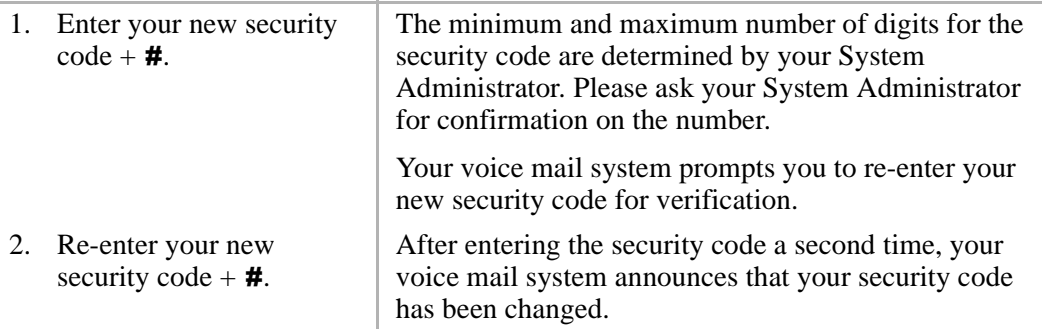

You have completed the tutorial. Your voice mail system announces "mailbox number xxx is enabled," plays your recorded name and announces the number of messages in your mailbox. You can now perform any of the functions available on your voice mail system's Main Menu or exit the mailbox.

## <span id="page-30-0"></span>**Step 5: Exit Your Mailbox or User Mode**

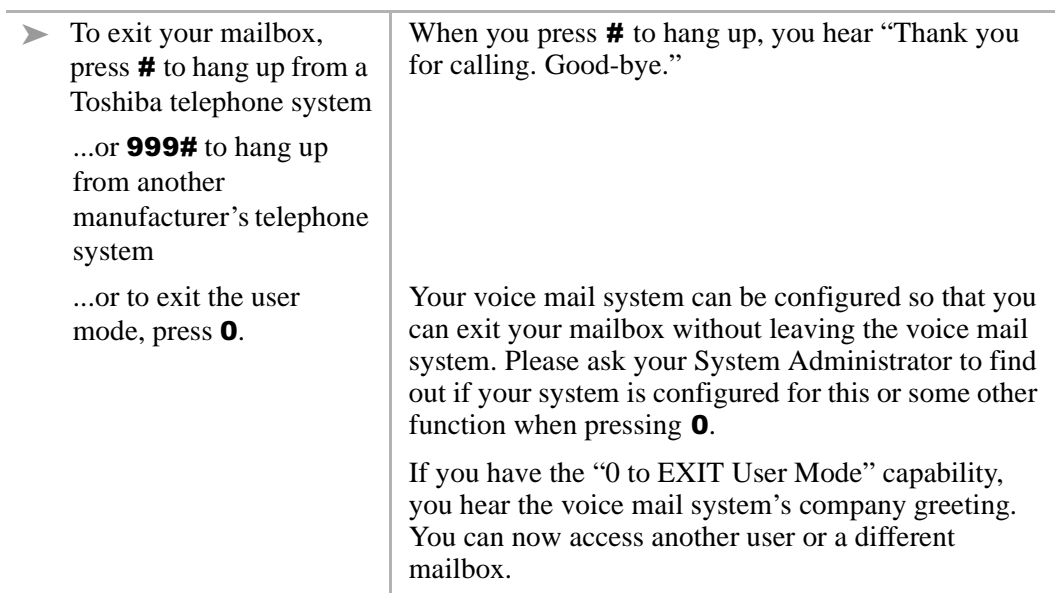

#### **Getting Started**

*Step 5: Exit Your Mailbox or User Mode*

<span id="page-32-0"></span>This chapter explains how to use the Play Messages feature. It discusses:

- **•** Access Messages
- **•** Playback Controls
- **•** Play your messages
- **•** Special functions

Depending upon your telephone system and telephone, a message waiting light is lit on your telephone when a voice message has been left for you on the voice mail system.

If configured, your voice mail system automatically turns off your message waiting light on your telephone when your new message queue is empty or only Pending messages remain (see ["Message Queues" on page 4](#page-15-1)). The Message Waiting LED remains on only if there are *new* messages in the queue.

## <span id="page-32-1"></span>**Access Messages**

Once you press 1 to play your messages, the following telephone keys assist you in going through your messages:

- $\blacktriangleleft$  Takes you to the next message or back to the top of the queue when you have reached the last message in the queue.
- \*1 Replays the current message.
- \*2 Takes you to the previous message or back to the last message in the queue when you have reached the top of the message queue.
- **77** Toggles between the New and Saved Message Queues.

If new messages arrive while you are accessing your mailbox, your voice mail system notifies you that a new message is in the queue upon returning to the Main menu.

## <span id="page-33-0"></span>**Playback Controls**

While playing a message, you can pause, control the volume, location, and speed of playback using the following keys (shown below).

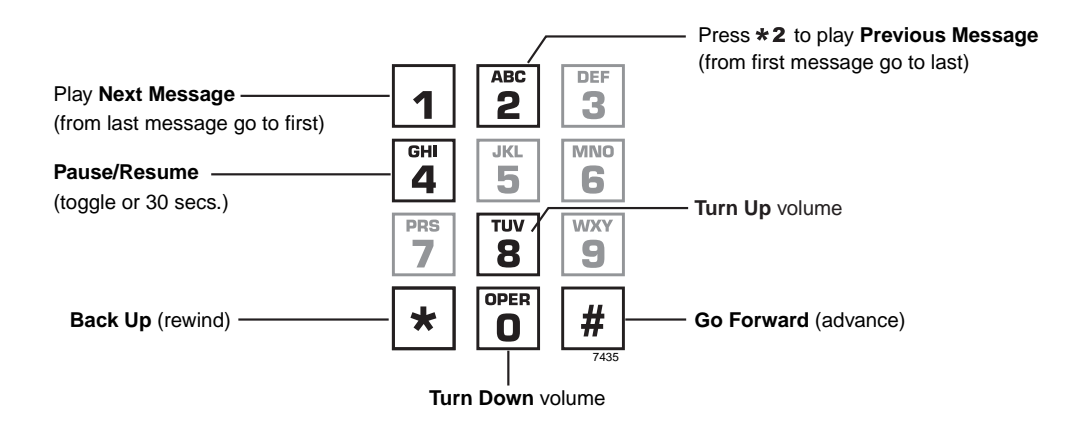

#### **Play Next Message**

Plays next message in queue. If you are at the last message in the queue, goes to the first message in the same queue.

#### **\*2 Play Previous Message**

Plays previous message in queue. If you are at the first message in the queue, goes to the last message in the same queue.

#### **Pause/Resume (toggle or 30 seconds)**

At any time while playing messages, you can press  $\boldsymbol{4}$  to pause the playback for 30 seconds. The message resumes playing as soon as you press 4 or automatically at the end of 30 seconds. You can pause the playback as many times as necessary.

#### **Turn Up Volume, Turn Down Volume**

Each time you press  $\bf{8}$  or  $\bf{0}$ , the volume of messages adjusts one increment until the maximum number of increments is reached. Your voice mail system saves the current level when you exit.

#### **Back Up (rewind)**

The message backs up/rewinds and then begins playing. The default is five seconds (set by the System Administrator).

#### **Go Forward (advance)**

The message goes forward/advances and then begins playing. The default is five seconds (set by the System Administrator).

## <span id="page-35-0"></span>**Play Your Messages**

When you access your mailbox, your voice mail system tells you the number of urgent, new and saved messages (if supported by your system; check with your System Administrator) you have in your mailbox. If your mailbox is empty, the voice mail system prompts do not include "press 1 to play messages."

When you press 1 from the Main Menu to play messages (menu shown below), your voice mail system automatically accesses the New Message Queue. If no messages exist in the New Message Queue, your voice mail system automatically accesses the Saved Message Queue.

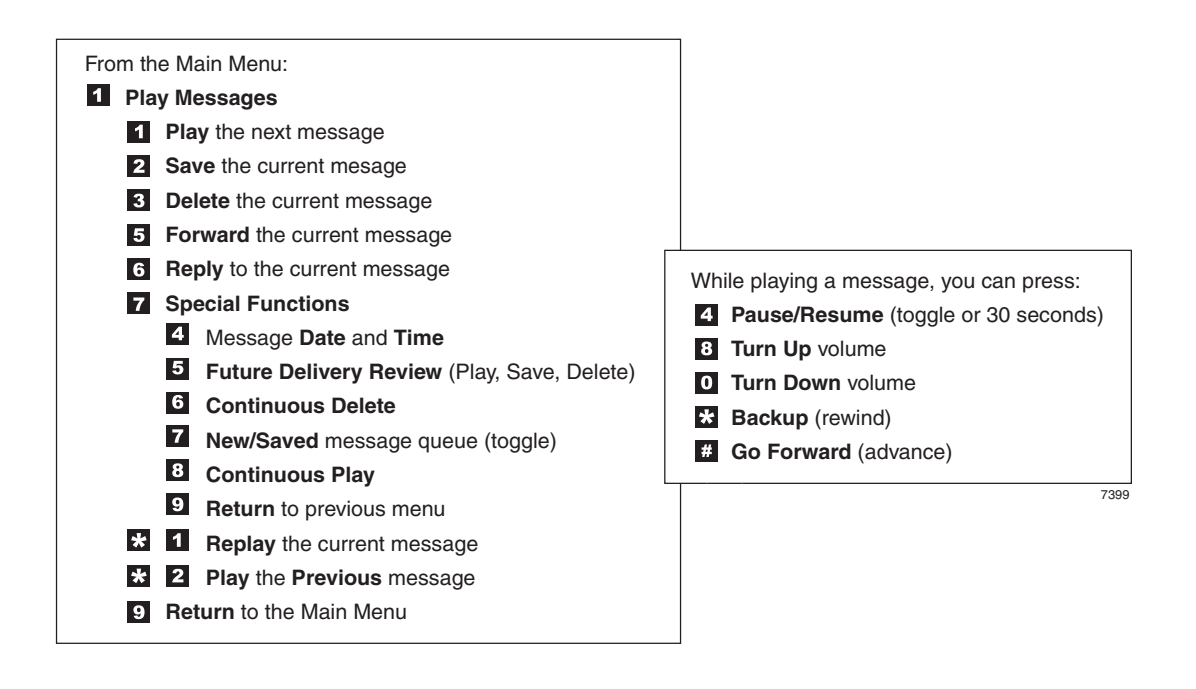
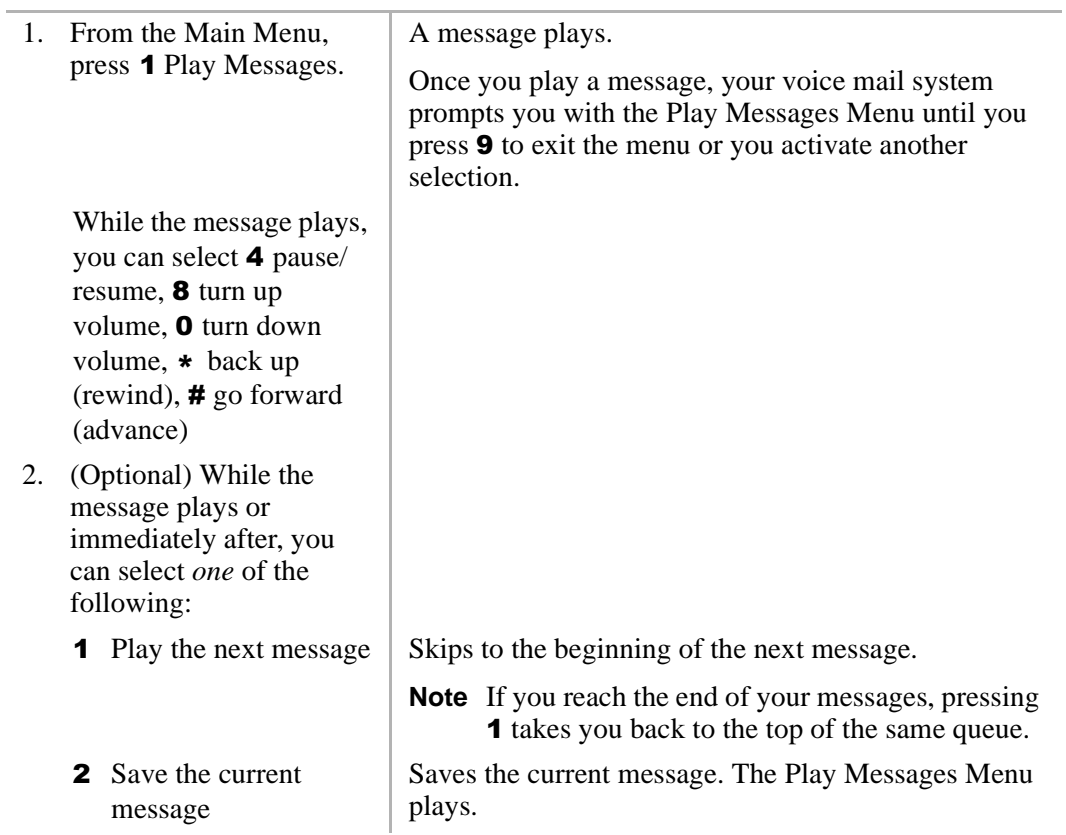

#### **Play Messages**

*Play Your Messages*

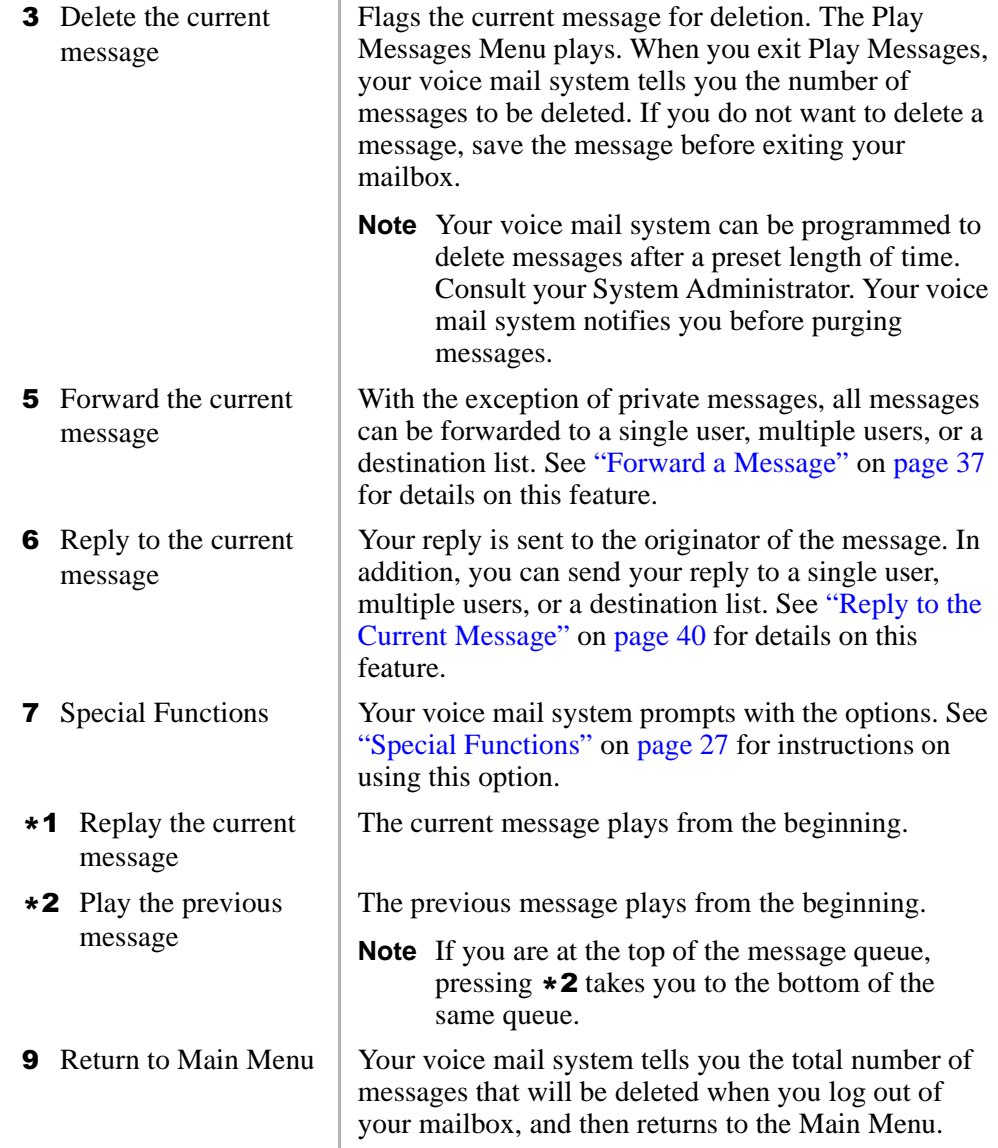

×

## <span id="page-38-0"></span>**Special Functions**

You can check the date and time a message was sent, or review a message set for future delivery in the Play Messages menu.

When you play a message, this option is available by pressing **7** Special Functions.

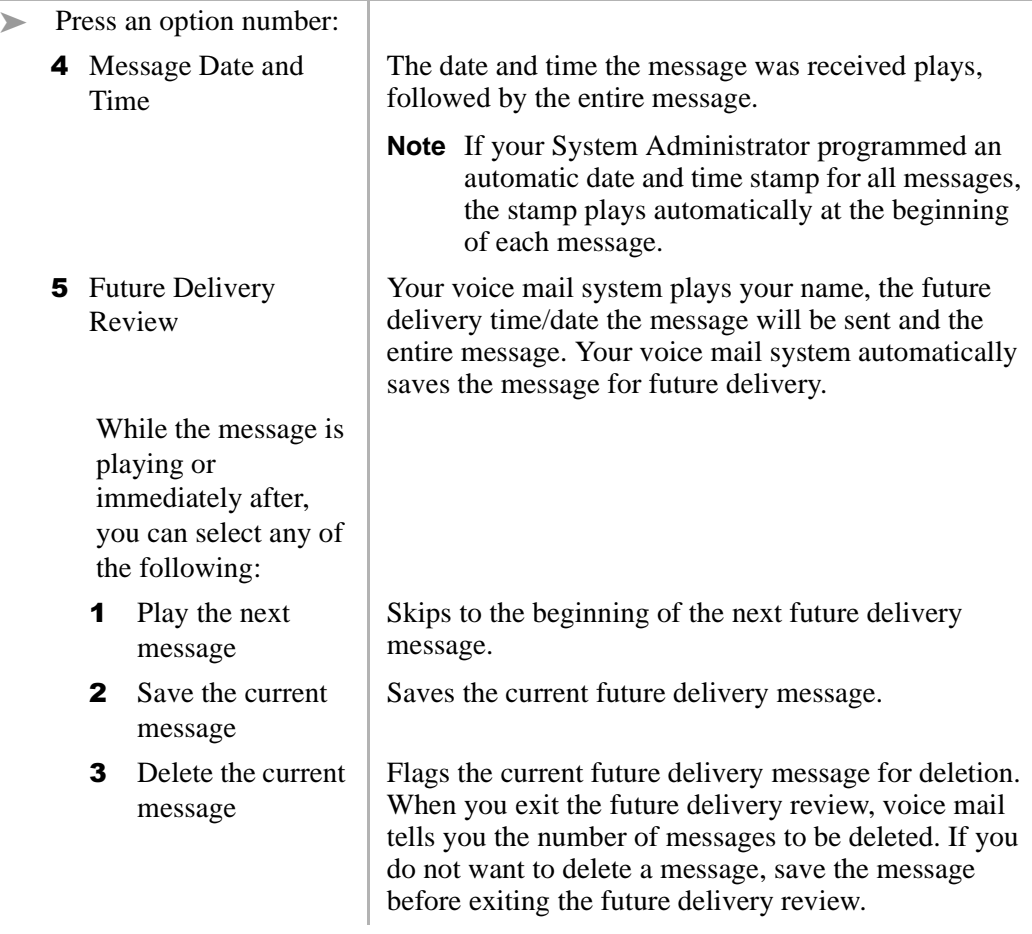

<span id="page-39-0"></span>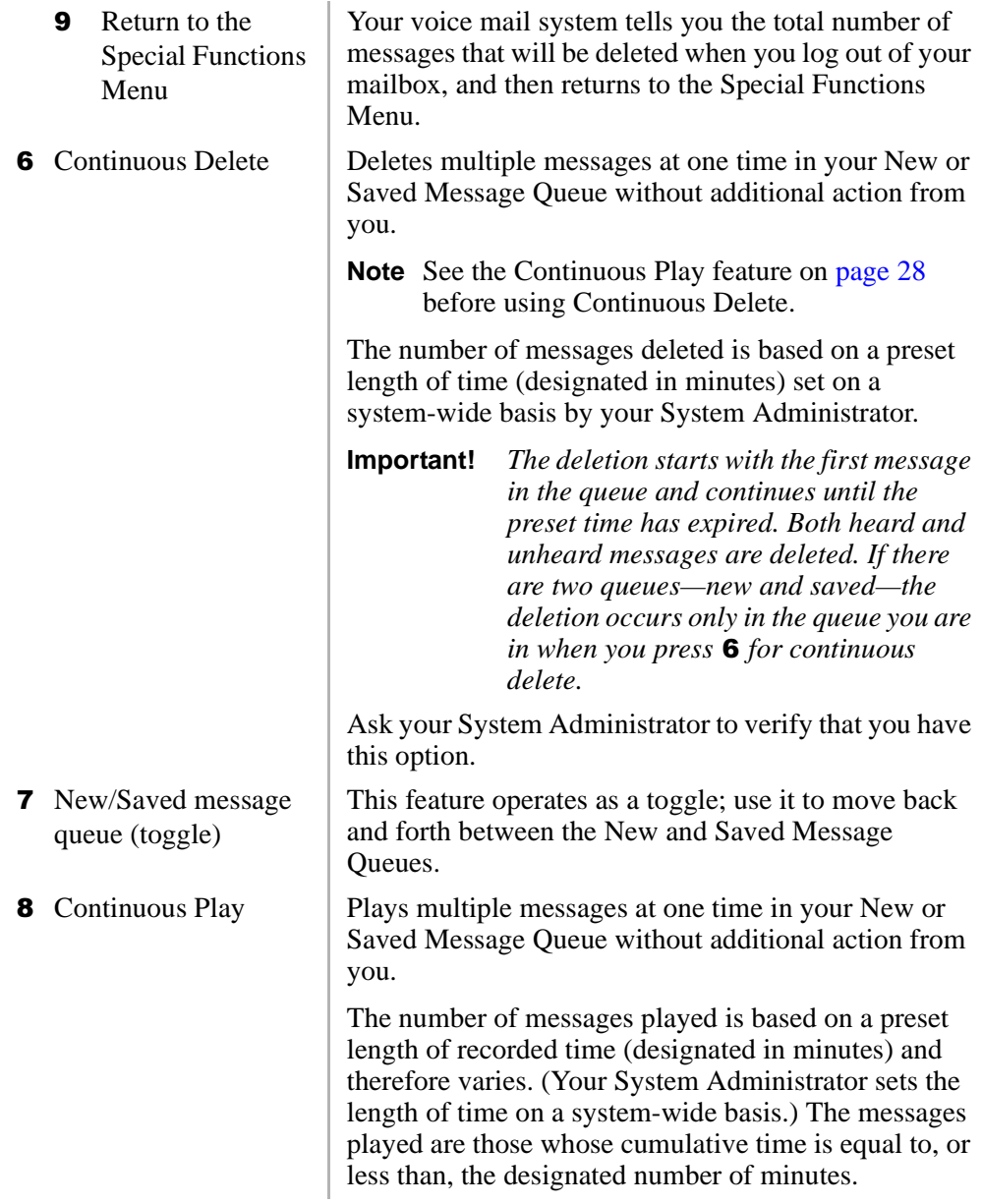

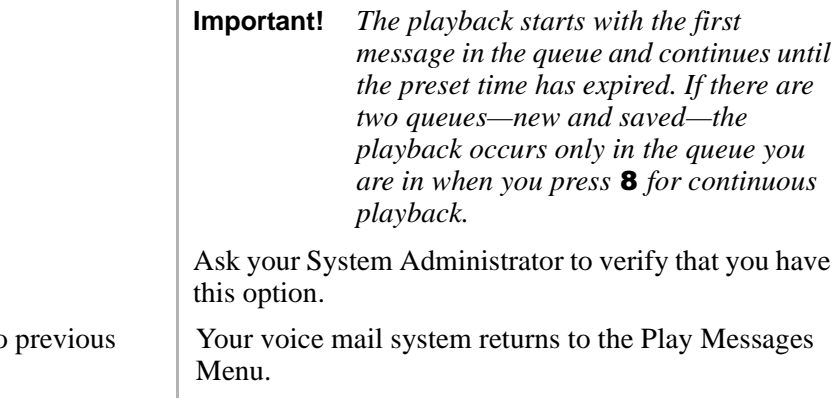

**9** Return to menu

#### **Play Messages**

*Special Functions*

From any tone-dialing telephone, you can record and send a message to a user, several users, or to a personal or system distribution list.

This chapter covers:

- **•** Recording controls
- **•** Send a message
- **•** Forward a message
- **•** Reply to the current message
- **•** Special delivery options
- **•** Future delivery

# **Recording Controls**

While recording a message, you can pause/resume the recording or end the recording using the following keys (shown below).

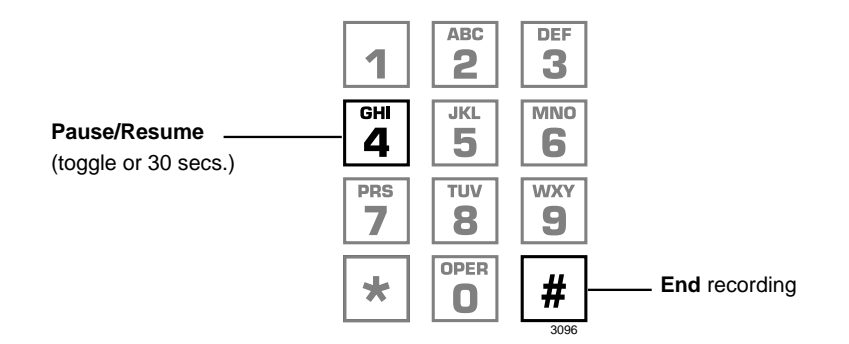

#### **Pause/Resume (toggle or 30 seconds)**

At any time while recording messages to another mailbox in the system, you can press **4** to pause for 30 seconds. The message resumes recording as soon as you press **4**. Your voice mail system prompts you with, "Begin recording... (Beep)."

If within the 30 seconds you do not press 4, voice mail restarts another 30-second pause. If during the second 30-second pause you:

- **•** Do not press any key, voice mail assumes you have cancelled the message and returns to the Main Menu.
- Press **#**, your voice mail system returns you to the Send Messages Menu and you can send, review or record over the message.

#### **End Recording**

After recording a message, press  $\#$  to end the recording.

## **Send a Message**

Using the Send Messages Menu (shown below), you can record a message and send it to a single mailbox or multiple destinations (e.g., personal or system distribution list), forward a message (with a comment), or reply to a message sent you.

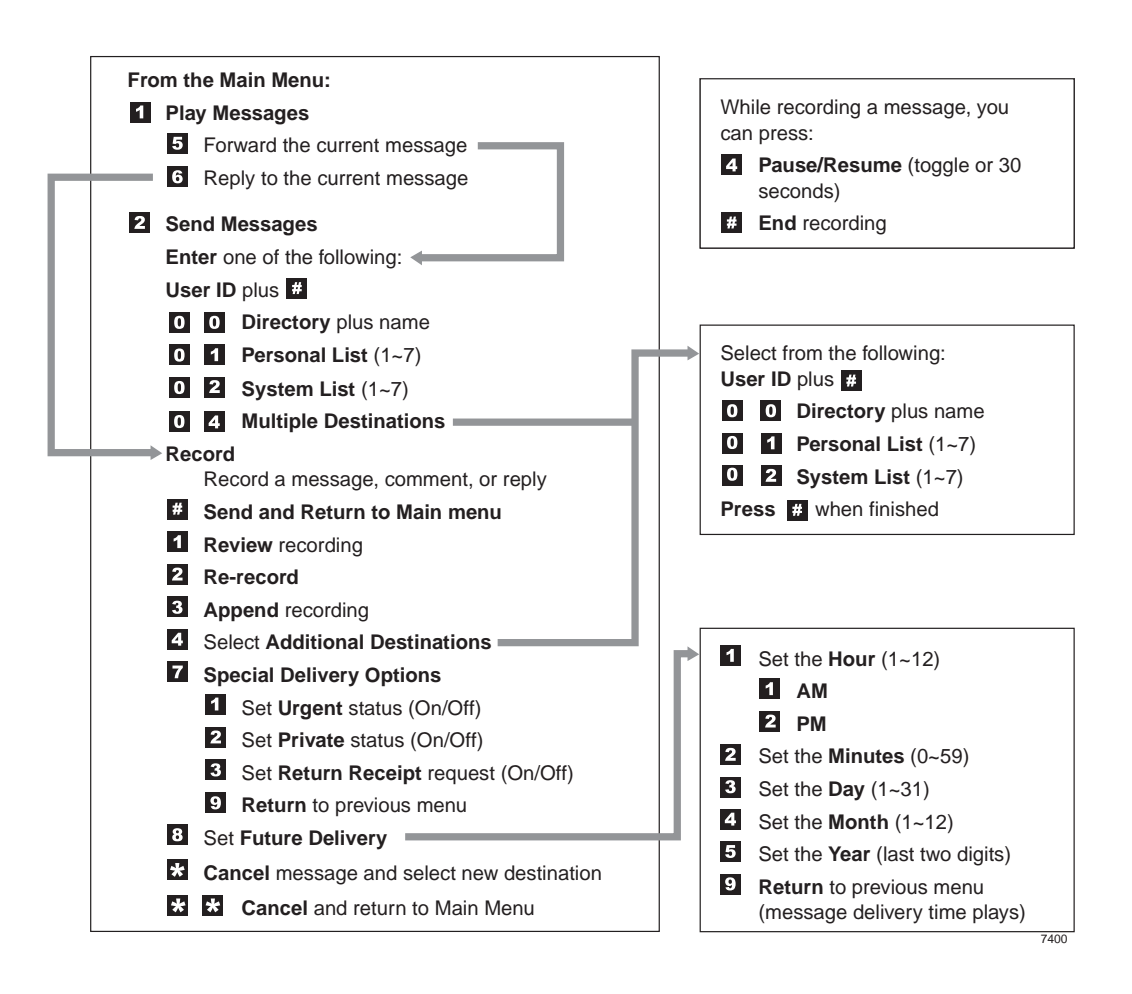

<span id="page-45-0"></span> $\overline{\phantom{0}}$ 

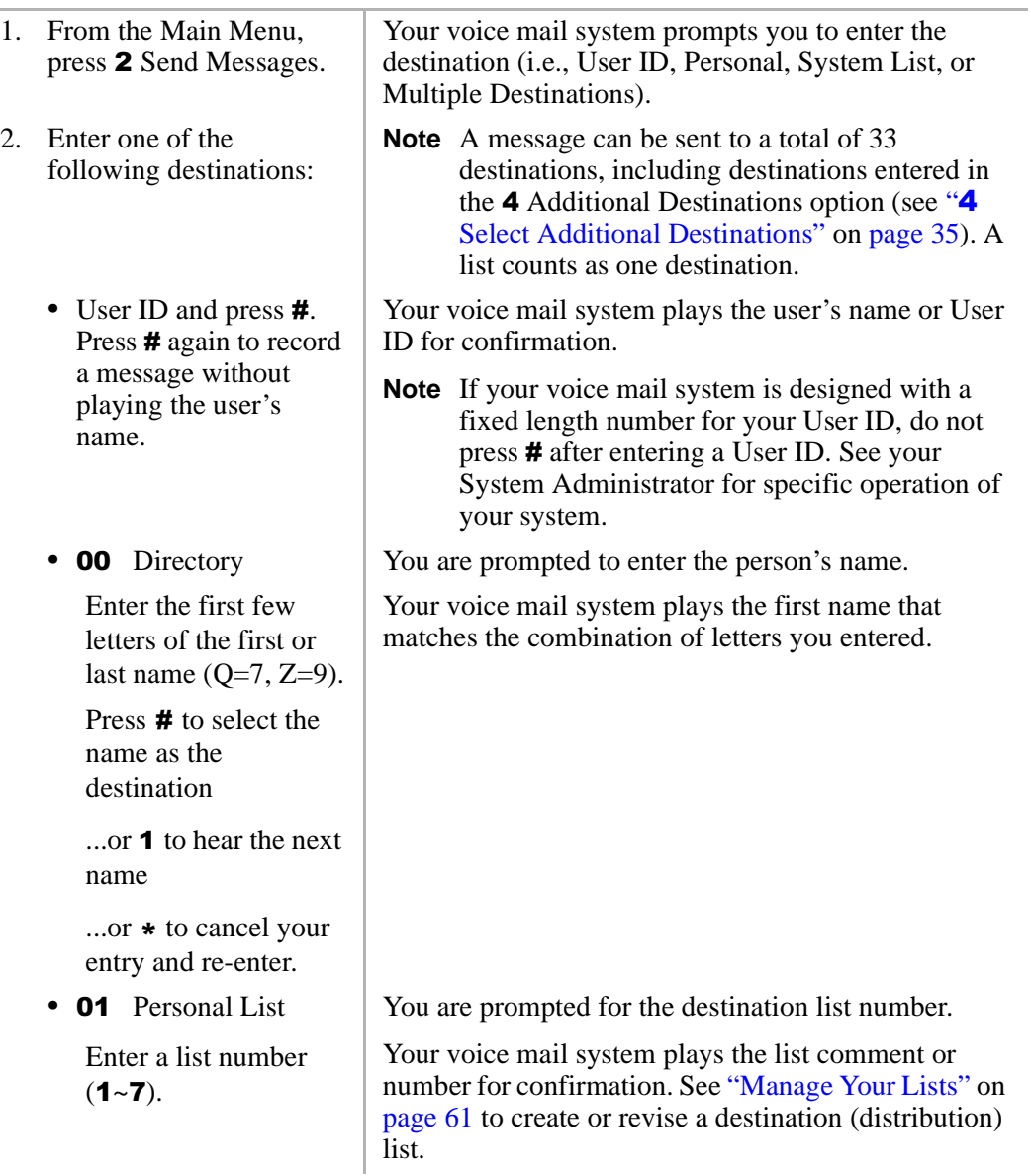

<span id="page-46-0"></span>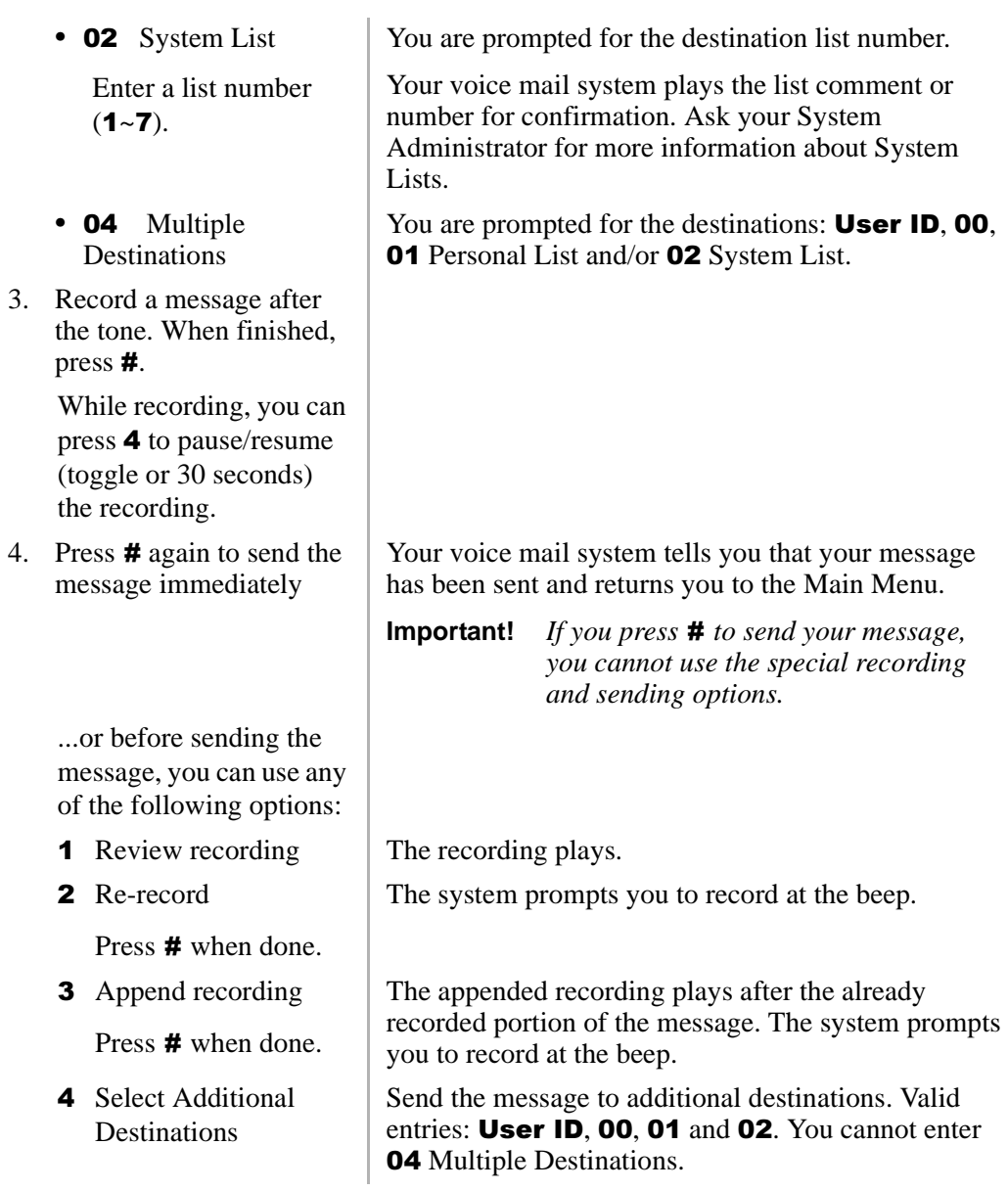

#### **Send Messages**

*Send a Message*

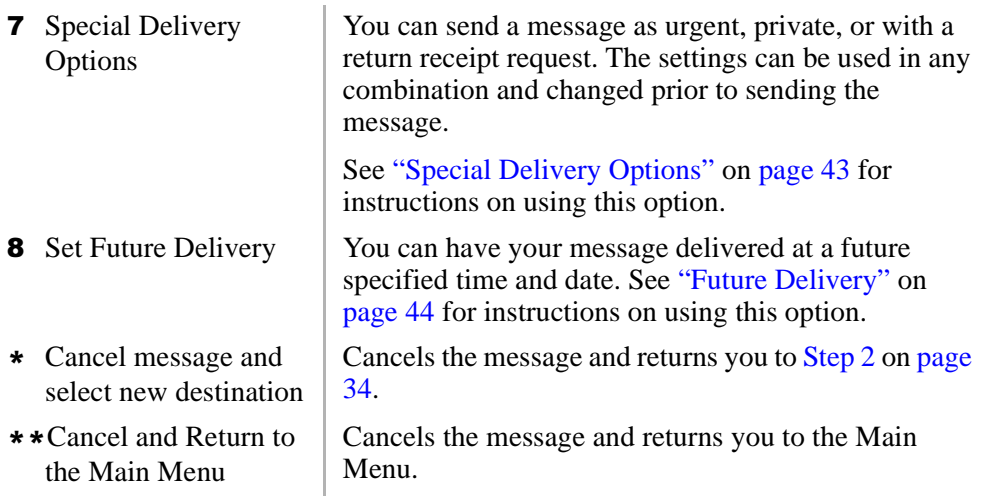

### <span id="page-48-0"></span>**Forward a Message**

Any message sent to you can be forwarded to a single destination or a personal or system distribution list. When forwarding a message, recording a message (comment) is optional.

<span id="page-48-1"></span>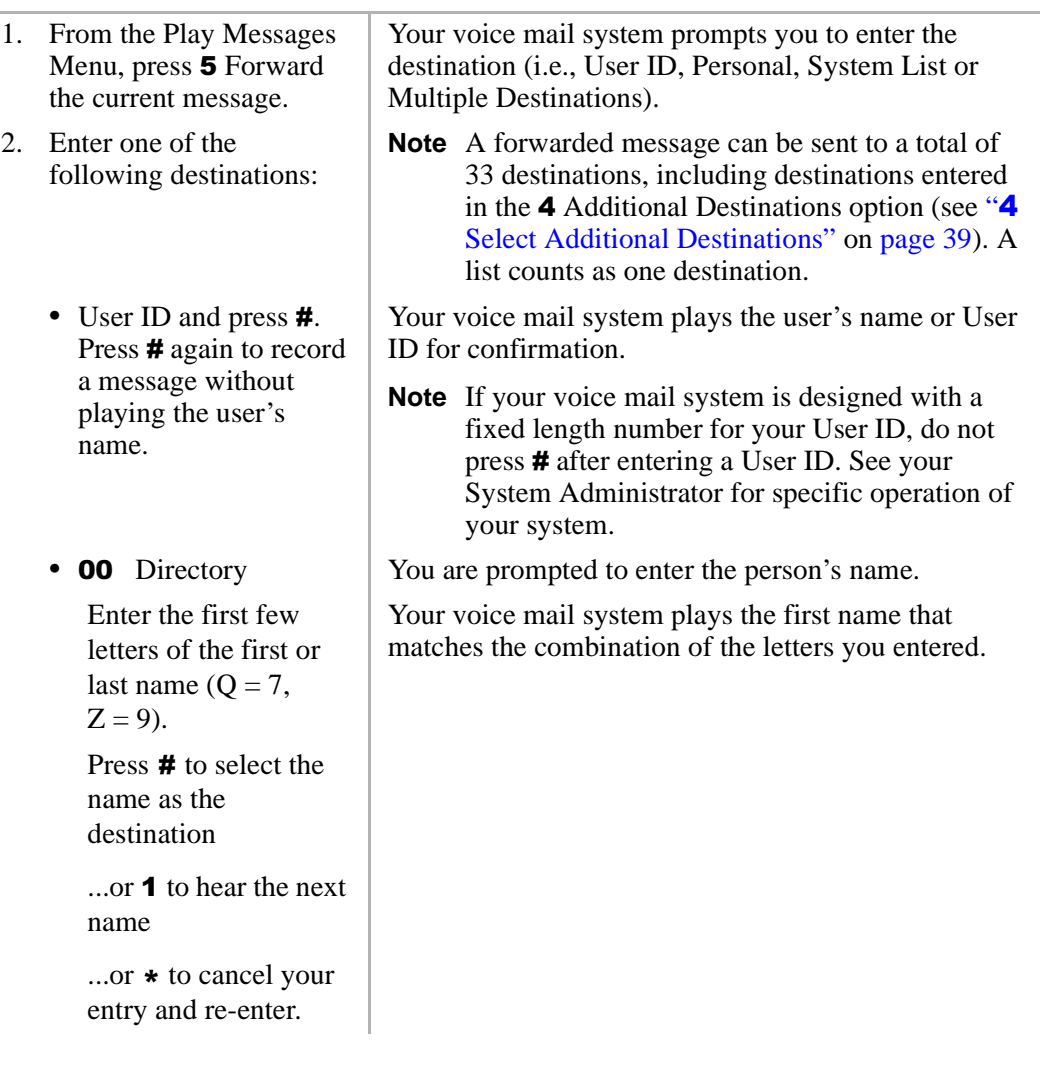

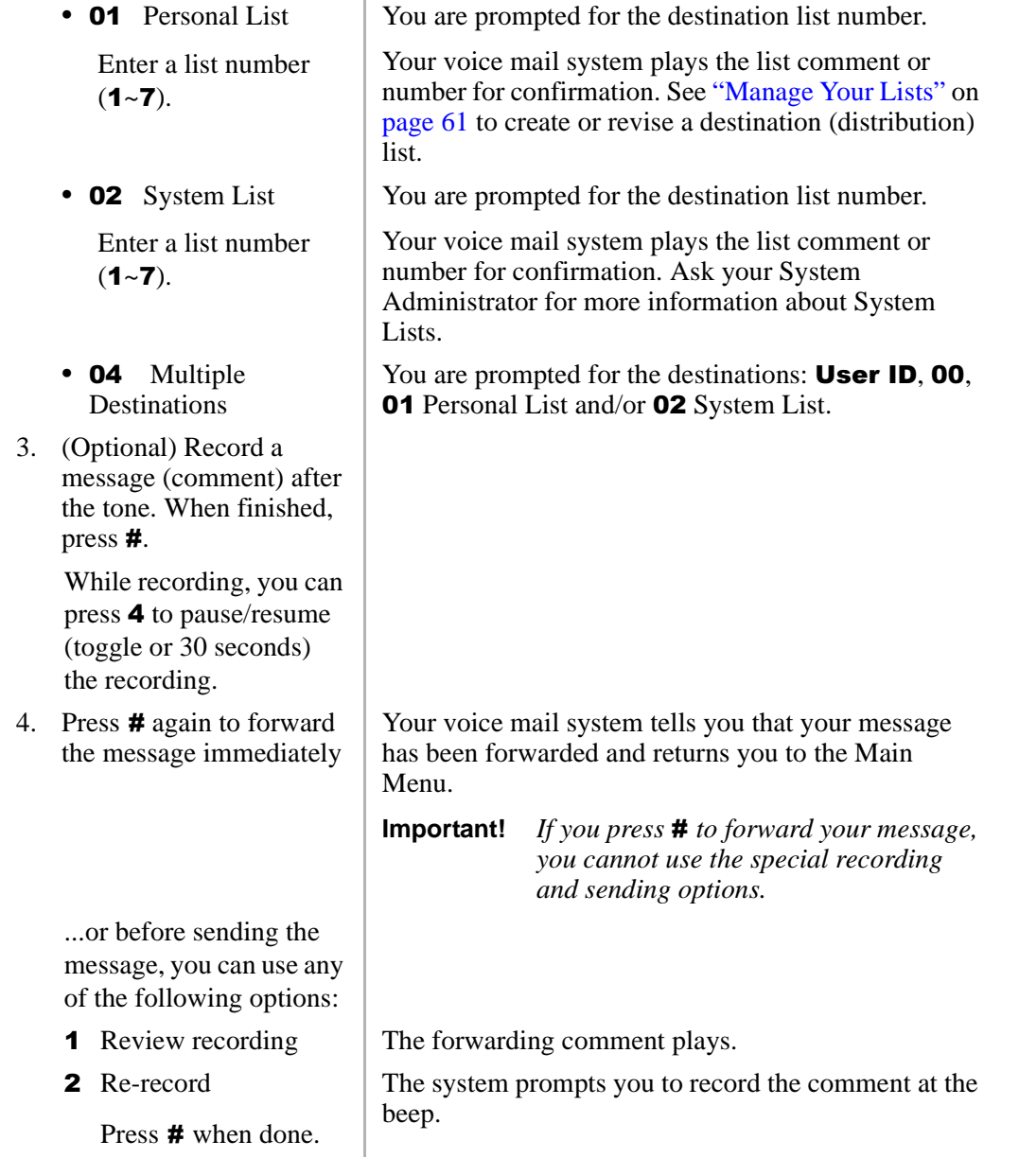

í.

<span id="page-50-0"></span>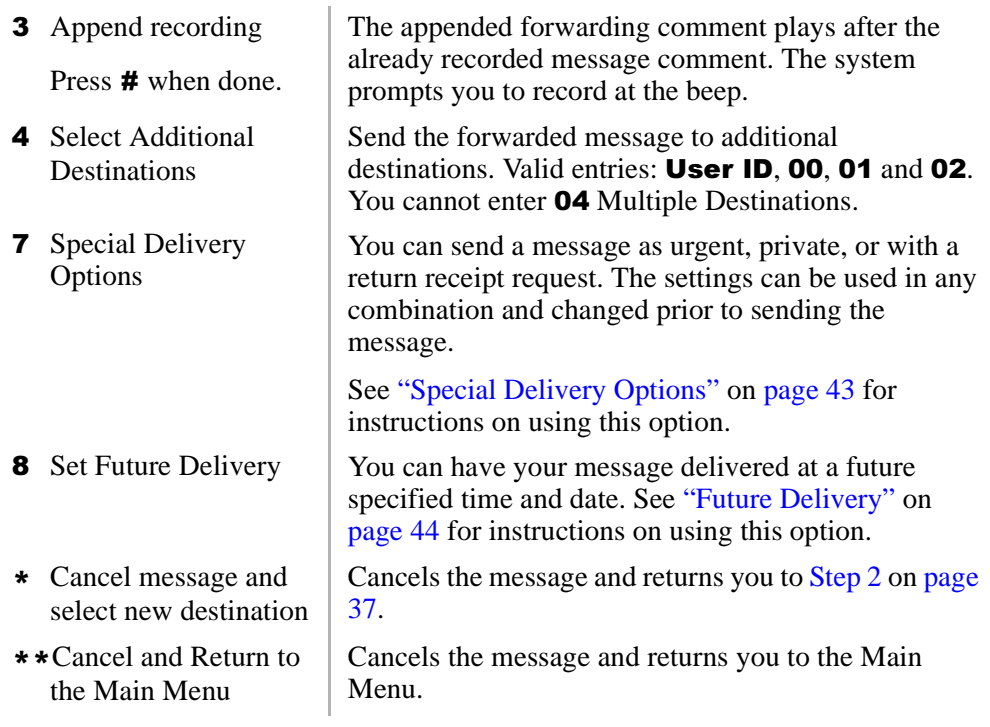

# <span id="page-51-0"></span>**Reply to the Current Message**

Your voice mail system lets you reply to a message that you are currently playing. When you reply to a message, you do not have to select the source of the message as a destination since your voice mail system "remembers" it. You can send the reply to additional destinations.

When the originator(s) receives and plays the reply, he/she hears the prompt, "Reply message from [name or User ID]."

**Important!** The Reply feature only works if the original message is sent from a another voice mail user. When a voice mail user that has not logged on to his/her mailbox leaves a message for you, you have to enter a destination to respond.

<span id="page-51-1"></span>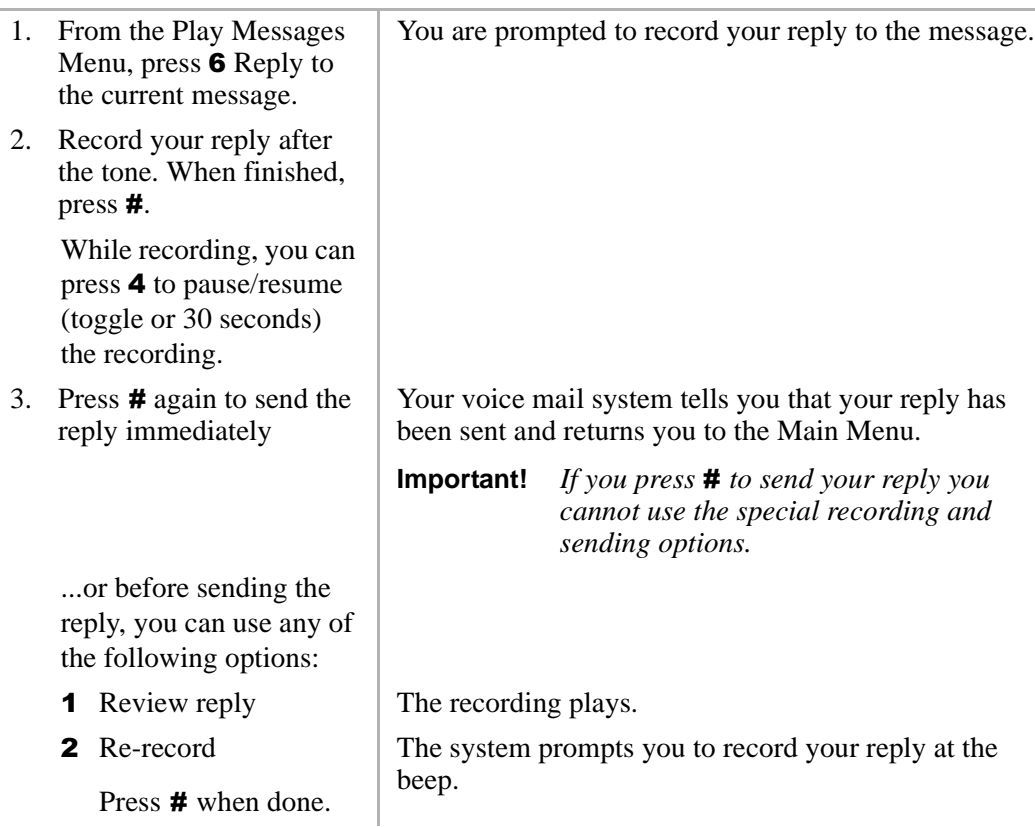

- **3** Append reply Press # when done.
- 4 Select Additional **Destinations**

Enter one of the following destinations:

• User ID and press  $\sharp$ . Press  $\sharp$ again to record a reply without playing the user's name.

Enter the first few letters of the first or last name  $(Q = 7)$ ,  $Z = 9$ ).

Press  $#$  to select the name as the destination

...or **1** to hear the next name

 $\ldots$ or  $\star$  to cancel your entry and re-enter.

• **01** Personal List

Enter a list number  $(1 - 7)$ .

The appended reply plays after the already recorded portion. The system prompts you to record at the beep.

Send the message to additional destinations. You may repeat this step as often as necessary.

Your voice mail system plays the user's name or User ID for confirmation.

**Note** If your voice mail system is designed with a fixed length number for your User ID, do not press # after entering a User ID. See your System Administrator for specific operation of your system.

• **00** Directory  $\vert$  You are prompted to enter the person's name.

Your voice mail system plays the first name that matches the combination of the letters you entered.

You are prompted for the destination list number.

Your voice mail system plays the list comment or number for confirmation. [See "Manage Your Lists" on](#page-72-0)  [page 61](#page-72-0) to create or revise a destination (distribution) list.

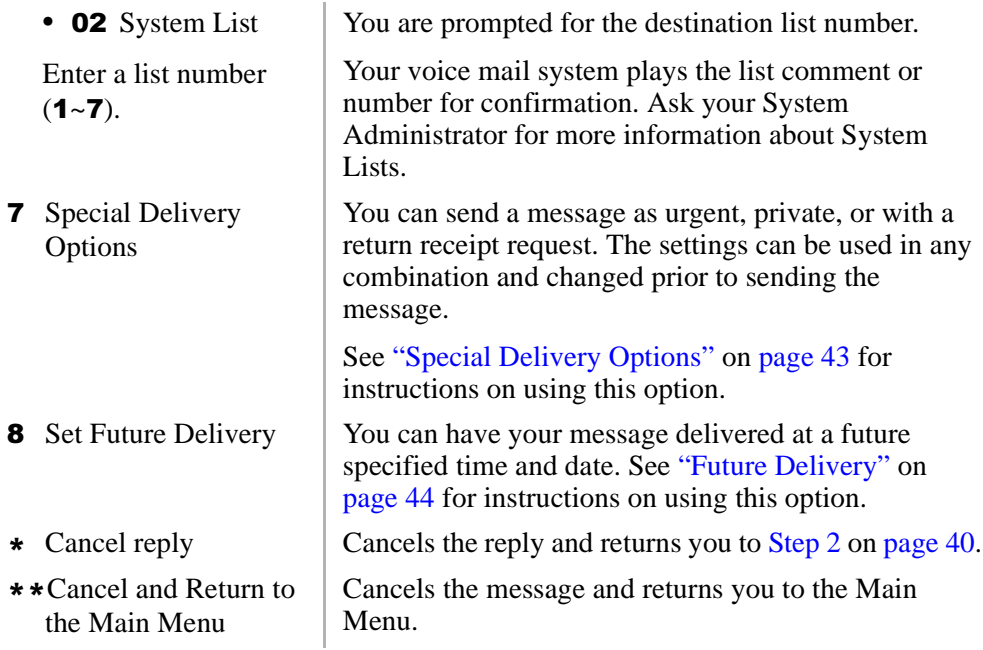

# <span id="page-54-0"></span>**Special Delivery Options**

You can send a message as urgent, private, or with a return receipt request. The settings can be used in any combination and changed prior to sending the message.

When you send, forward or reply to a message, this option is available by pressing **7** Special Delivery Options.

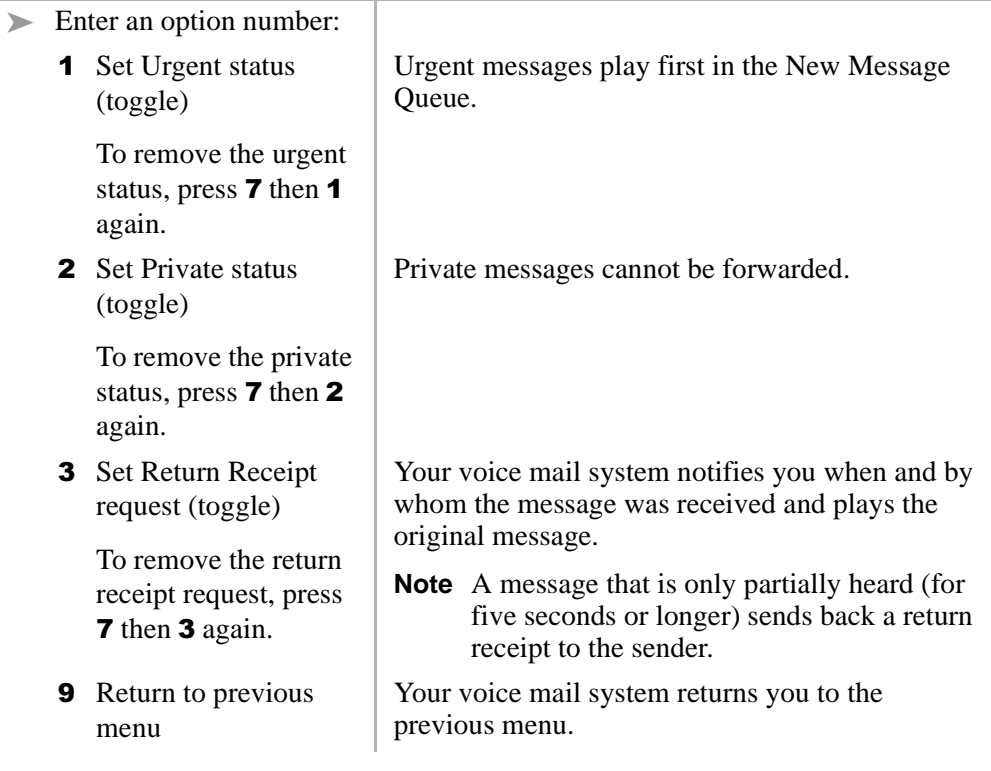

# <span id="page-55-0"></span>**Future Delivery**

Your voice mail system can be configured so that your message is delivered at a future specified time and date. After marking the message for future delivery, you can review (play, save, delete) the message at any time before it is sent. See Chapter  $3 -$ Play [Messages](#page-32-1) for instructions on using the Future Delivery Review option.

When you send, forward or reply to a message, this option is available by pressing **8** Set Future Delivery. You can choose any or all of the selections.

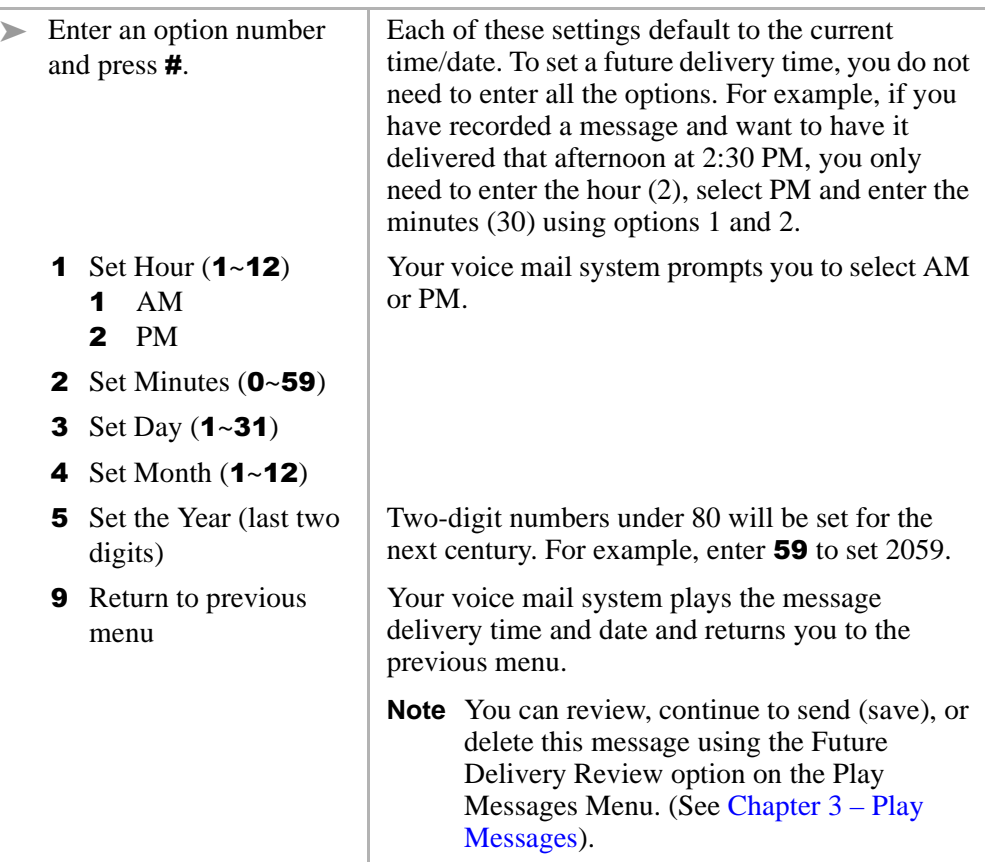

Your voice mail system provides special options to customize and manage your mailbox features (menu shown below).

> **From the Main Menu: Manage Mailbox** Change your **Greeting** 2 Change your User Options Manage your **Lists** Manage your **Guest User IDs Return** to Main Menu

# **Change Your Greeting**

You can select either a personal or system greeting to play callers when you do not answer or when your telephone is busy.

This section discusses the three basic greeting controls (menu shown below):

- **•** Create or record over a personal greeting
- Change your greeting selection
- **•** Review a greeting

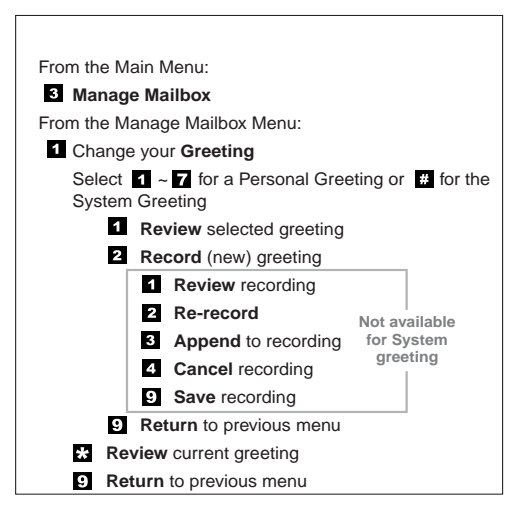

3608

#### **Create or Record Over a Personal Greeting**

Personal greetings should be informative and advise callers when you will be available to return their calls or respond to their messages. You can update personal greetings as often as you want. You can store up to seven different recorded greetings from which you can choose as your personal greeting. The System Administrator can also schedule your greetings to play automatically at different times.

<span id="page-58-0"></span>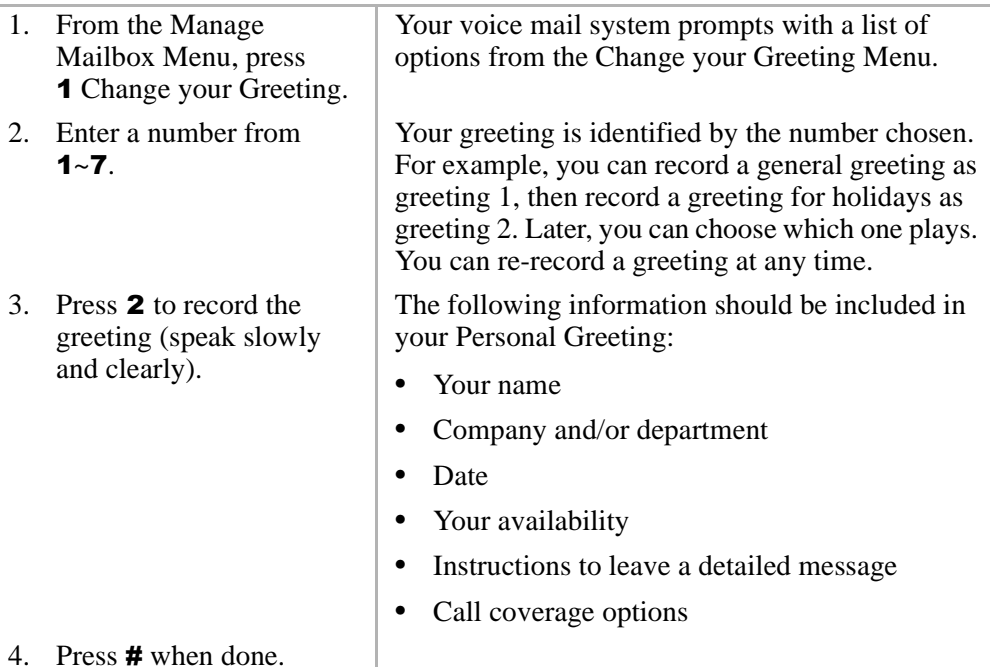

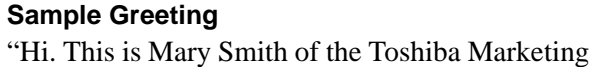

Department. It is Monday, June 19, and I am in the

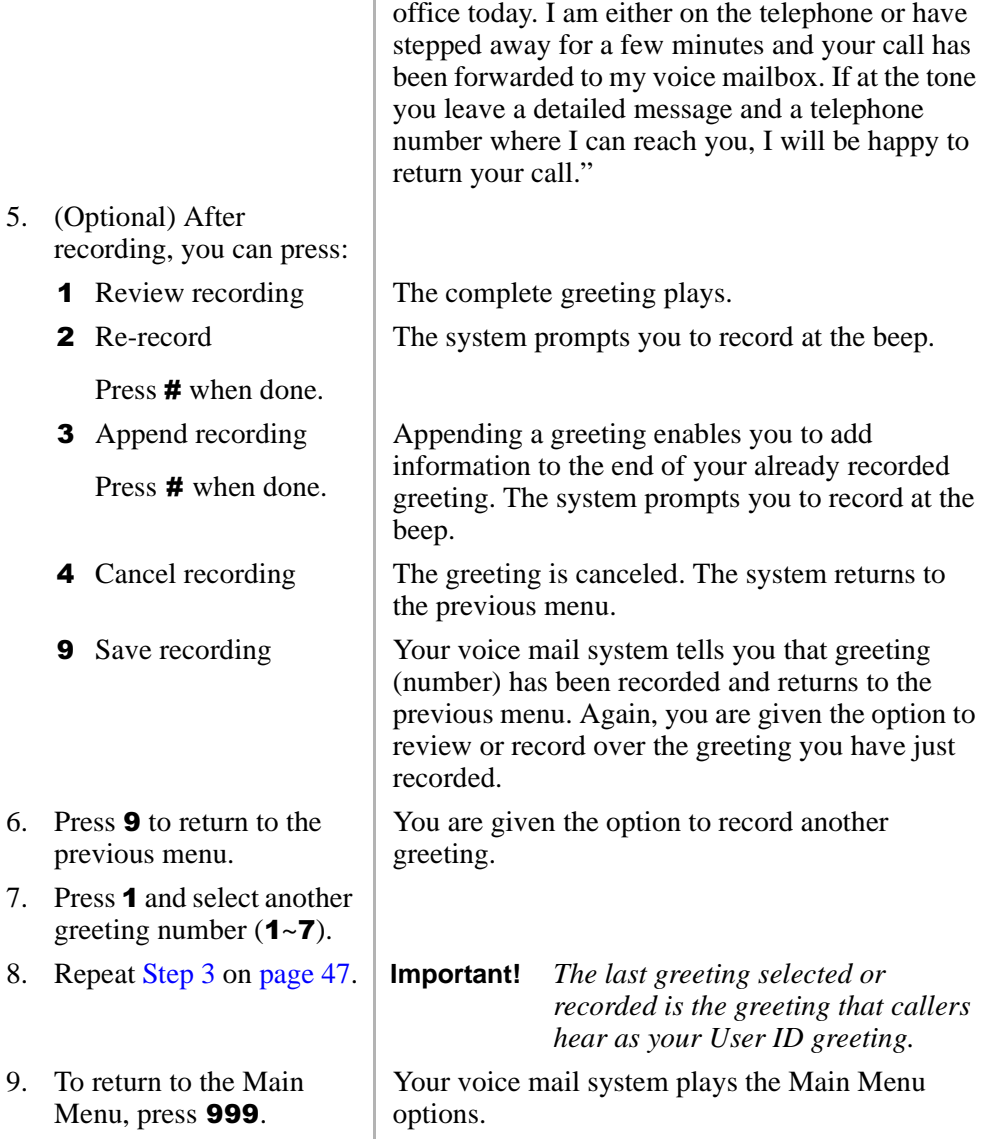

### **Change Your Greeting Selection**

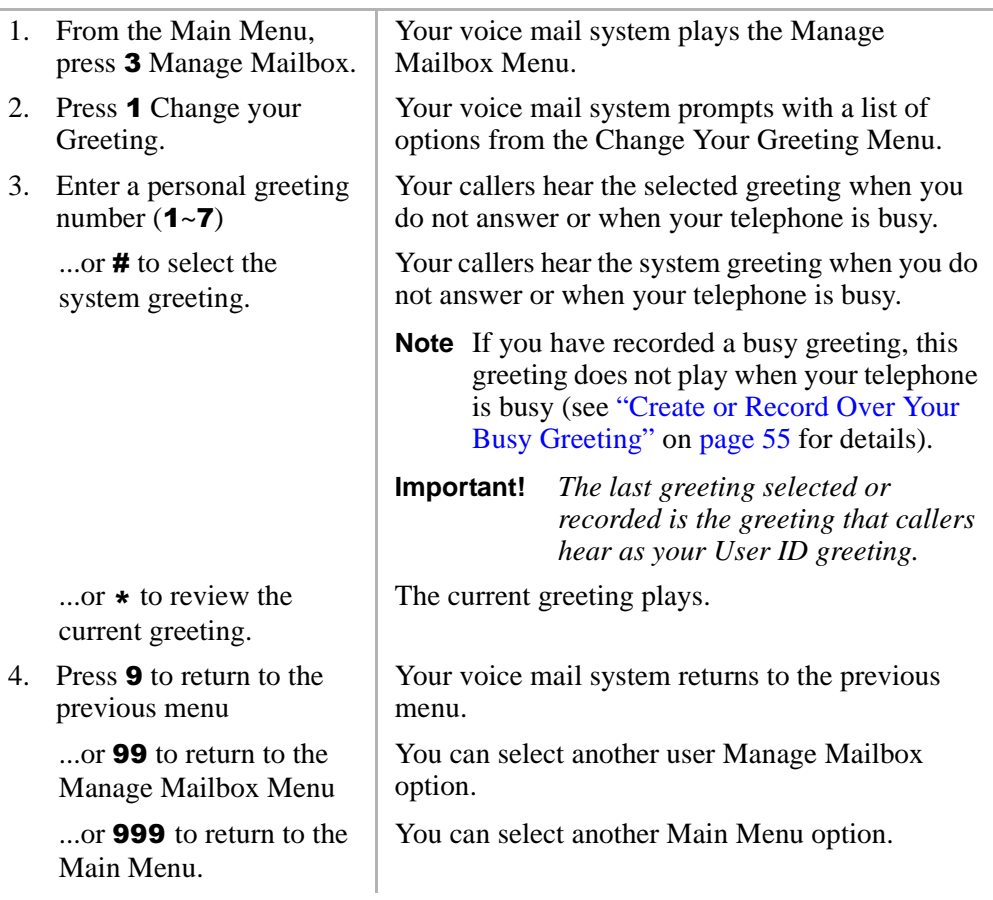

### **Review a Greeting**

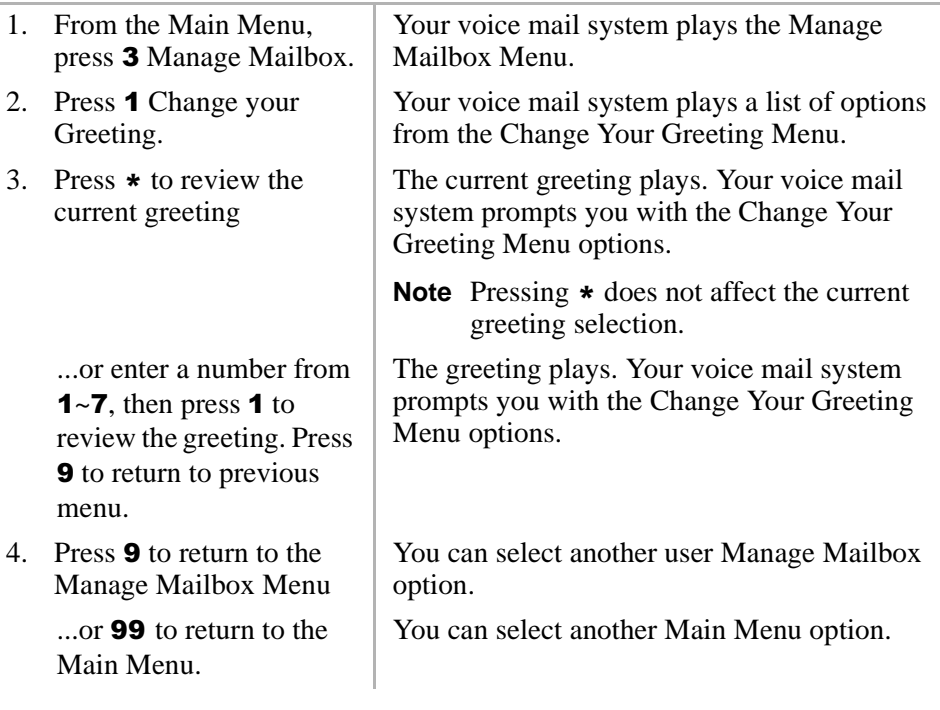

### **Change Your User Options**

Your voice mail system provides a number of special options to improve time management and productivity (menu shown below). For example, the DND feature can provide blocks of time for meetings or projects uninterrupted by the ringing of a telephone.

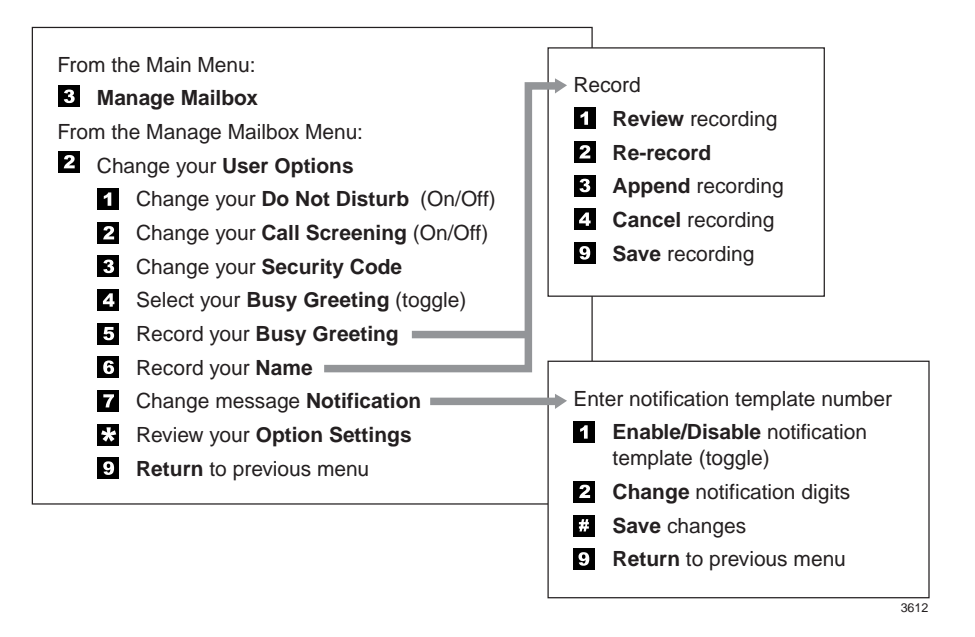

**Important!** If you do not hear all the options for this menu, they may not be configured for your telephone or system. Please ask your System Administrator to verify which user options are available to you.

### **Change Your Do Not Disturb (DND) Setting**

If you set this feature to on, your voice mail system automatically sends calls to your User ID (mailbox) without first ringing your telephone. The System Administrator can also set this feature to turn on or off automatically at pre-scheduled times and/or days of the week.

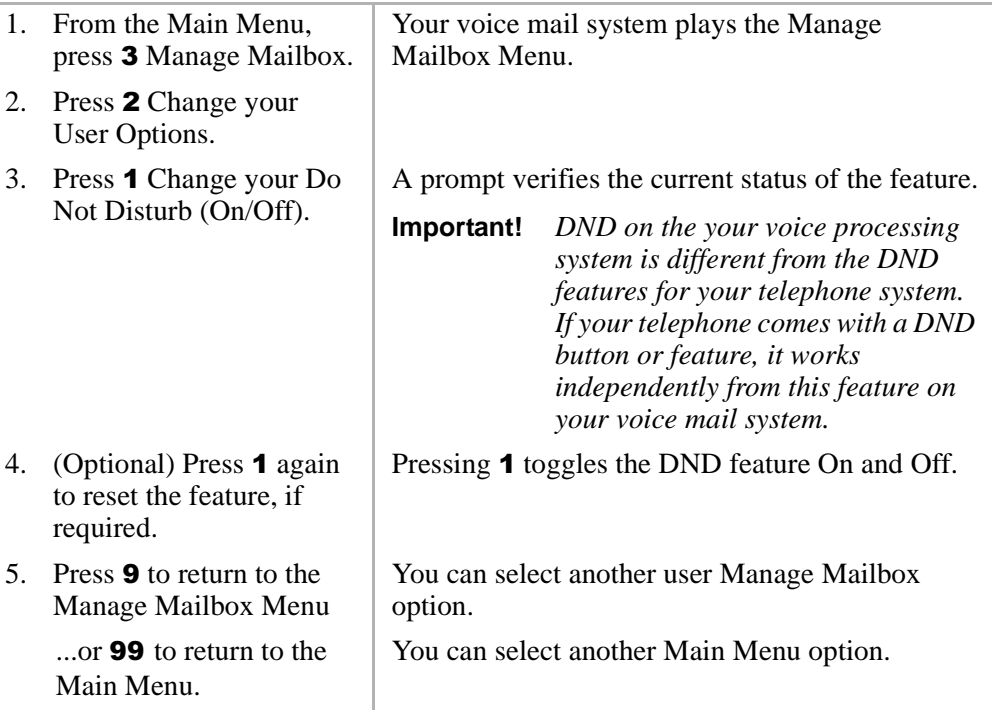

#### **Change Your Call Screening Setting**

If you set this feature to on, your voice mail system asks callers for their name and company. Without the caller's knowledge, the system relays that information to you and provides you with special options to handle the call (menu shown below).

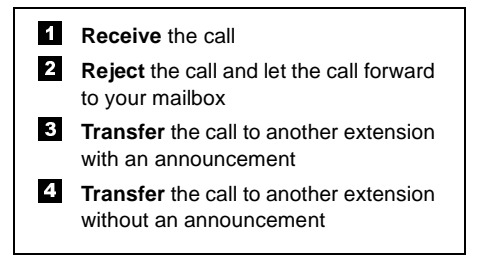

The System Administrator can also set this feature to turn on or off automatically at pre-scheduled times and/or days of the week.

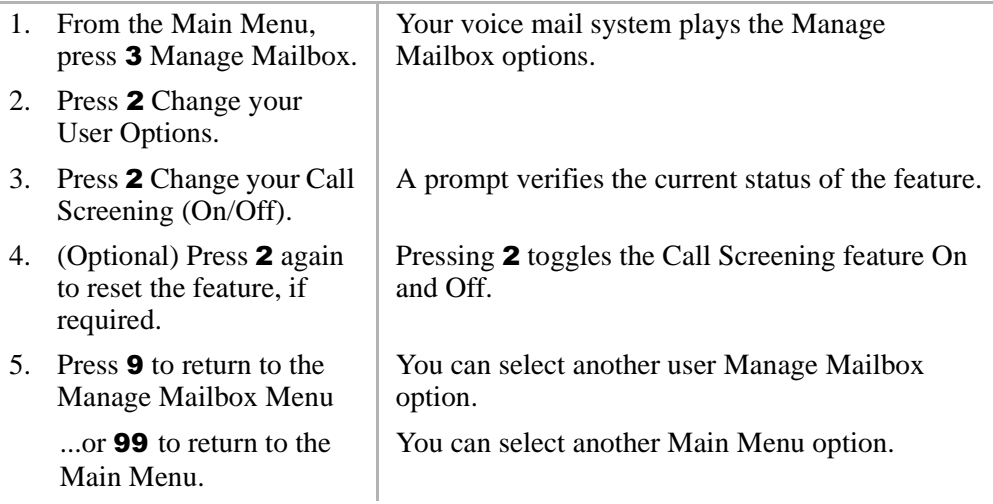

### **Change Your Security Code**

Each User ID in the system has a security code. The code must be entered by you in order to "log on" to your User ID mailbox, enabling you to access your messages, settings, greetings, etc.

**Note** You can change your security code as often as you wish to ensure the privacy of your messages and personal greetings.

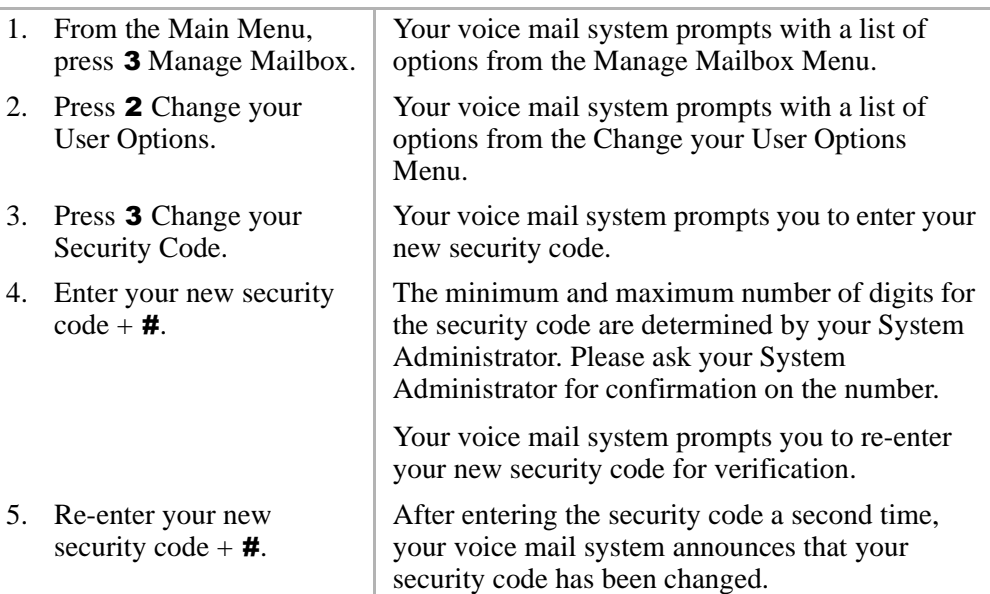

#### <span id="page-66-0"></span>**Create or Record Over Your Busy Greeting**

You can record your own custom busy greeting that plays when callers reach your extension and it is busy. While your callers are listening to the busy greeting, they can enter a different User ID, press  $*$  to hold (if configured for your mailbox by the System Administrator), or remain on the line to leave a message.

**Note** Depending on the configuration of your telephone and telephone system, Stratagy may not receive a busy tone when callers reach your extension. If Stratagy doesn't receive a busy tone, your selected personal greeting plays instead.

If a custom greeting is not recorded, the default system busy greeting plays.

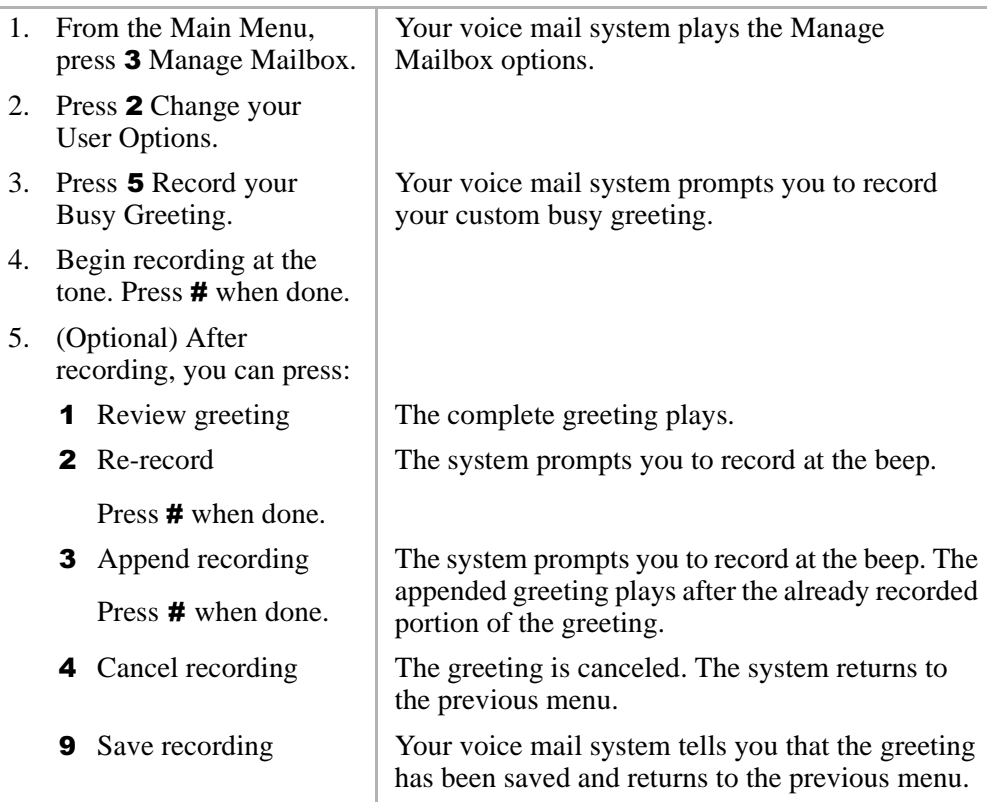

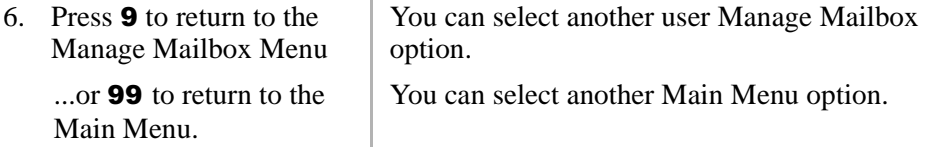

### **Select Your Busy Greeting**

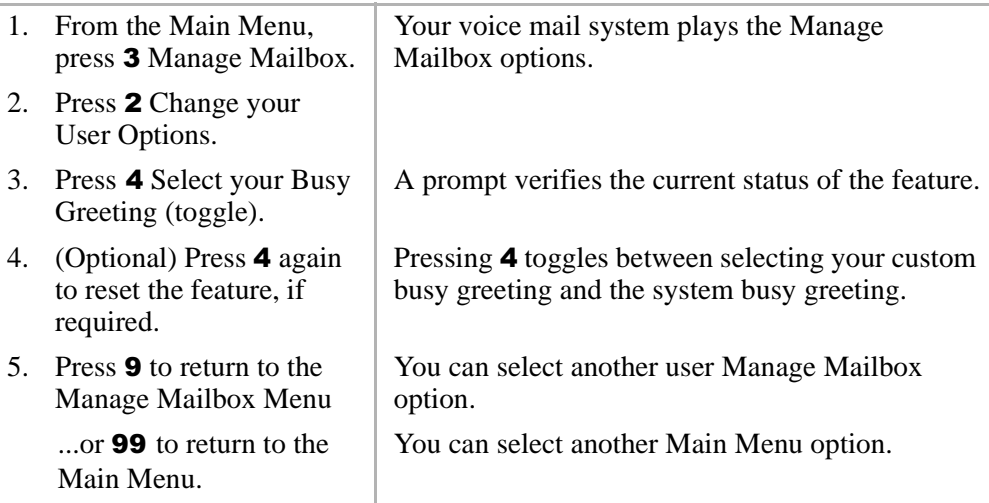

### **Record Your Name**

Your name is announced whenever you log onto your mailbox, the directory is accessed, the system greeting is selected, or when a message is sent by another voice mail user.

Your voice mail system prompts you through the entire recording sequence. You can re-record your name at any time simply by repeating these steps.

#### **Notes**

- **•** Your voice mail system may not be configured to play your name when you log on to your mailbox.
- **•** Your system may be programmed such that you need to record your extension as well as your name. Ask your System Administrator for the requirements of your system.

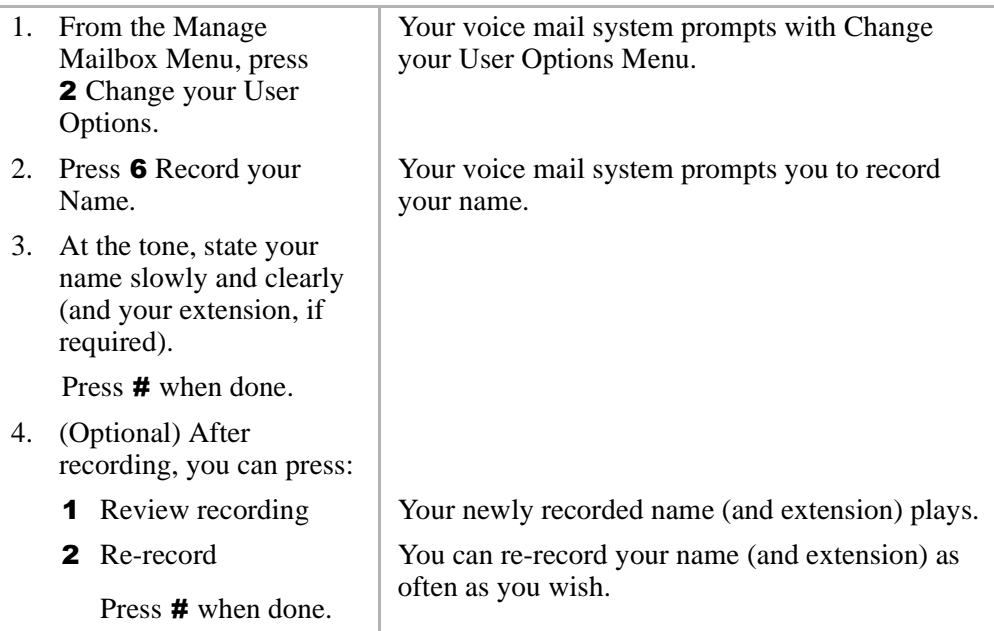

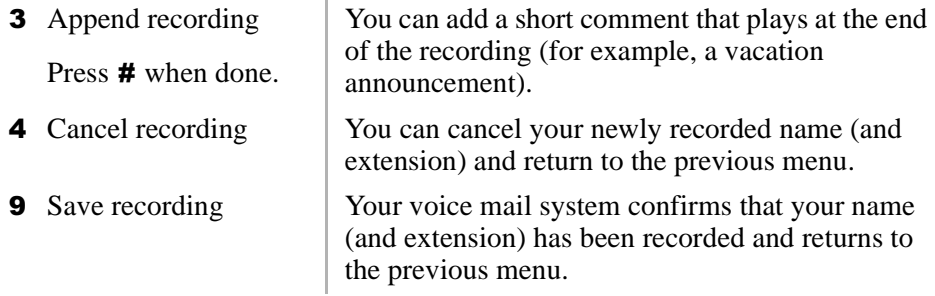

#### **Change Your Message Notification**

Your User ID can have up to 10 notification records programmed by the System Administrator with a specific notification method (message waiting lights, pagers, voice, etc.) and the time/day when that notification record applies. The repeat count (how many times the notification is attempted) and interval for retrying the notification is also set.

Once you have turned on the notification record numbers, your voice mail system automatically calls you at the designated number and with the chosen notification method.

Using the Change Message Notification option, you can enable/disable a notification method and/or change the notify phone number.

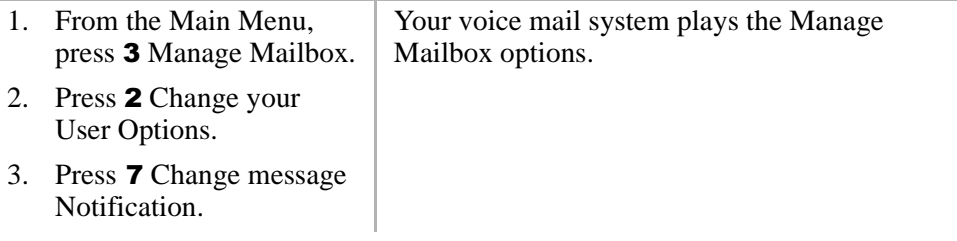

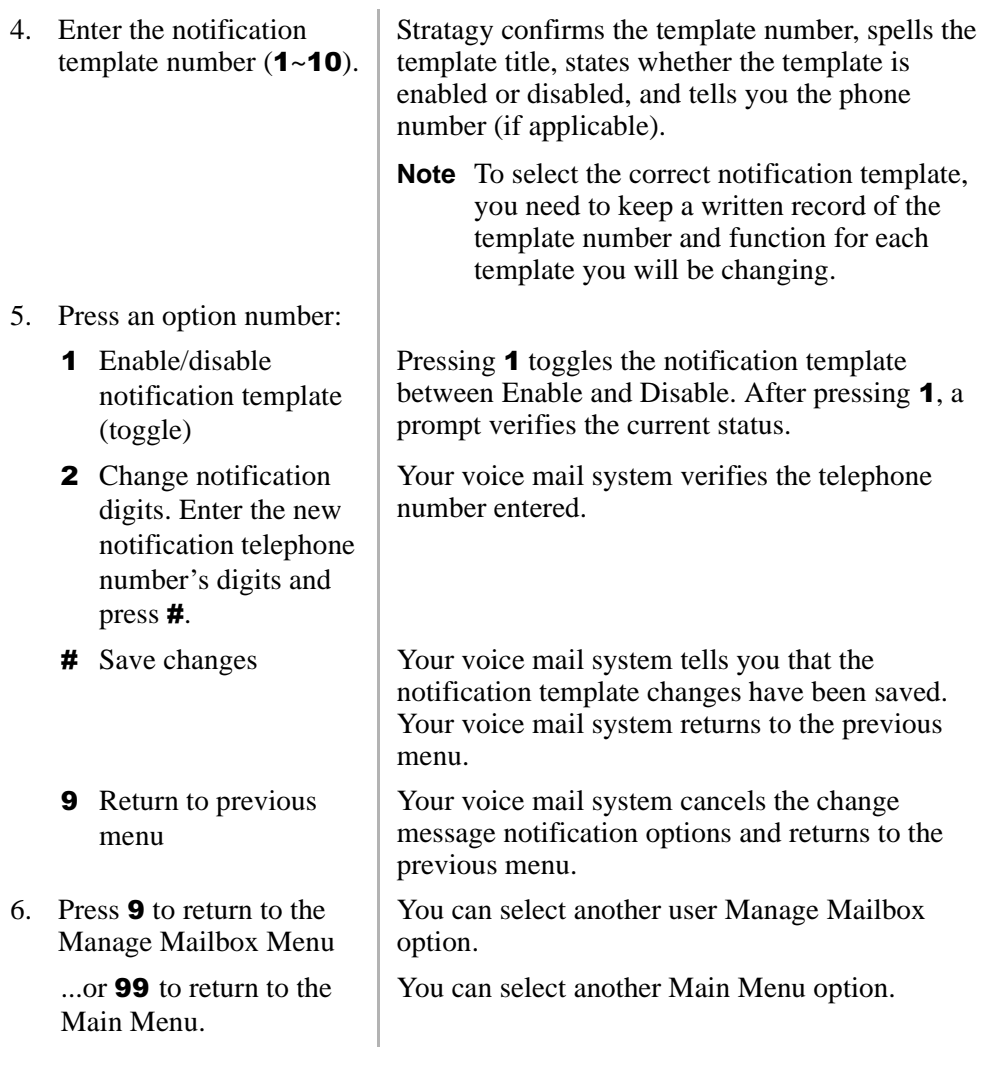

### **Review Your Option Settings**

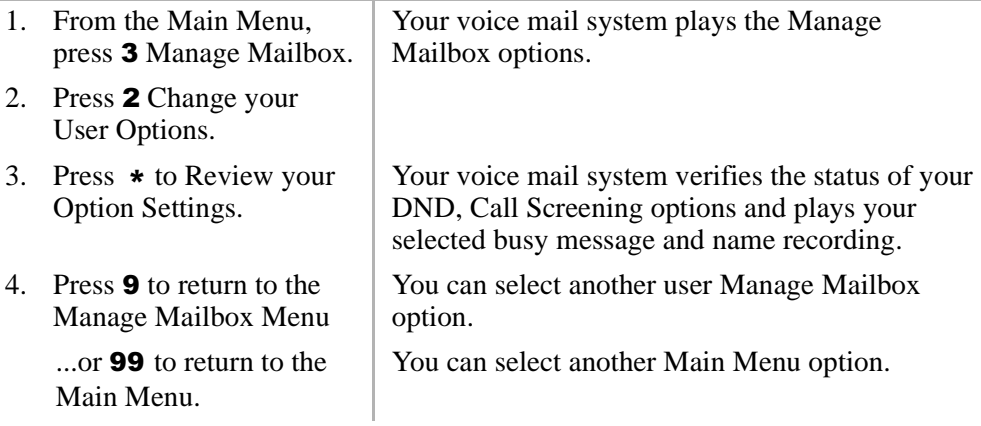
# **Manage Your Lists**

<span id="page-72-0"></span>Your voice mail system provides the ability to create and manage up to seven personal distribution lists. The lists consist of the User IDs to which you most frequently send messages.

At the time you create a list, you are given the option of recording a "list comment" that serves as a title or name for the list. The comment plays each time you use the list to confirm that you have chosen the correct distribution list.

From the Manage Your Lists Menu (shown below), you can review the list contents, add and delete User IDs to the list, and record a list comment to help you identify the list.

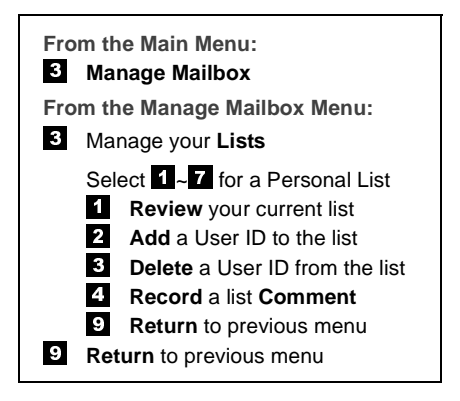

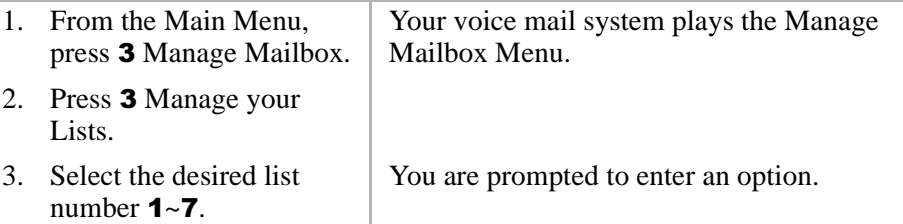

#### **Manage Mailbox**

*Manage Your Lists*

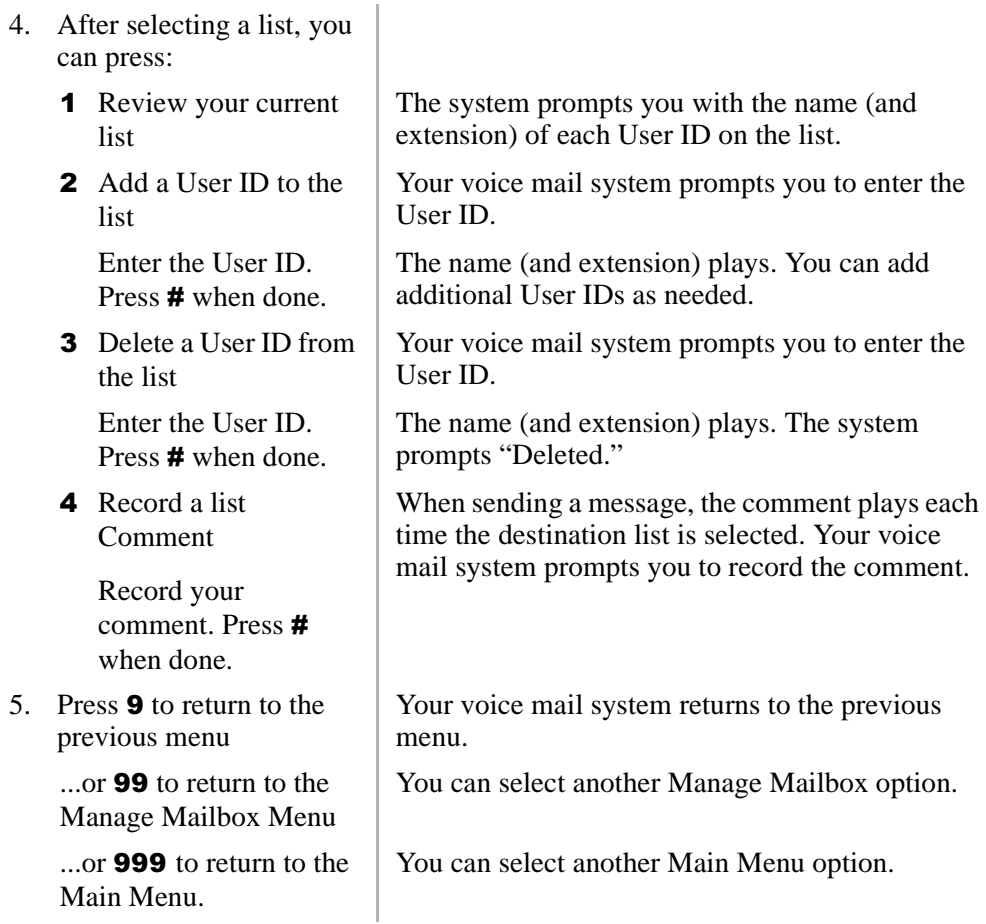

# **Manage Guest User IDs**

<span id="page-74-0"></span>Guest User IDs provide limited access to the voice mail system for temporary and project-oriented employees, such as consultants and contractors. Guest users can only send messages to their Host User ID and other guests of their Host User ID.

The Guest User IDs are selected from a system-generated list and assigned on a peruse basis. See your System Administrator for details if you have this feature.

Managing Guest User IDs involves creating and deleting these IDs (menu shown below).

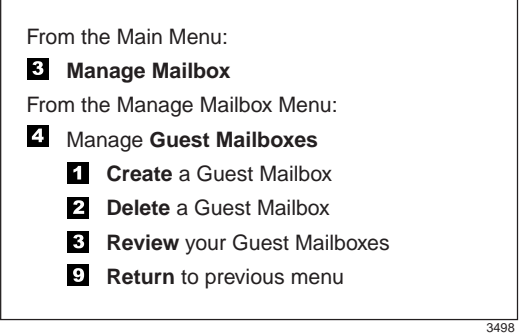

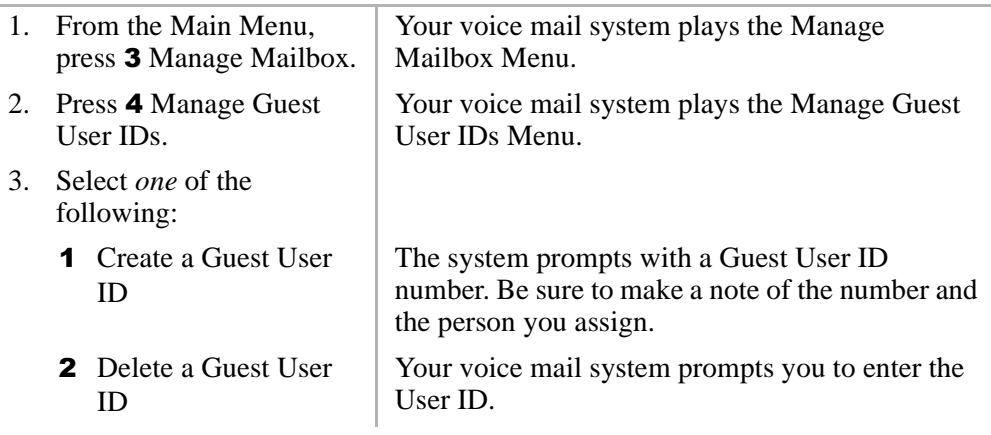

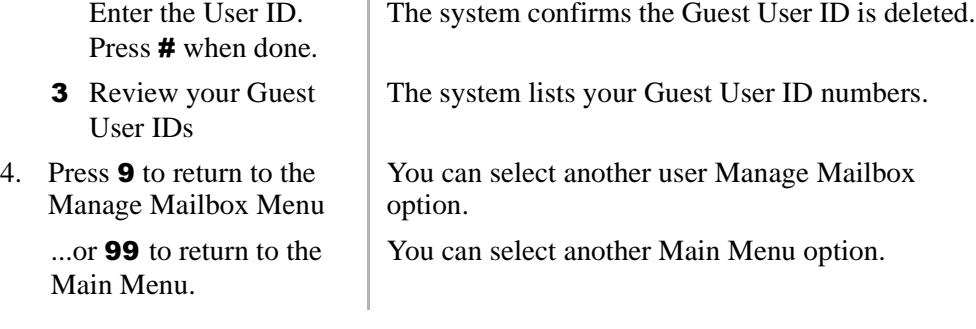

# **Use Guest User IDs**

<span id="page-75-0"></span>Instruct your guest users to call the voice mail system and identify themselves as guest users of your mailbox. Only then can they use voice mail to send, receive, and reply to the messages with your mailbox (Host ID) as a typical voice mail user.

**Note** [See "Access Your Mailbox" on page 14](#page-25-0) for more detailed instructions of the following steps.

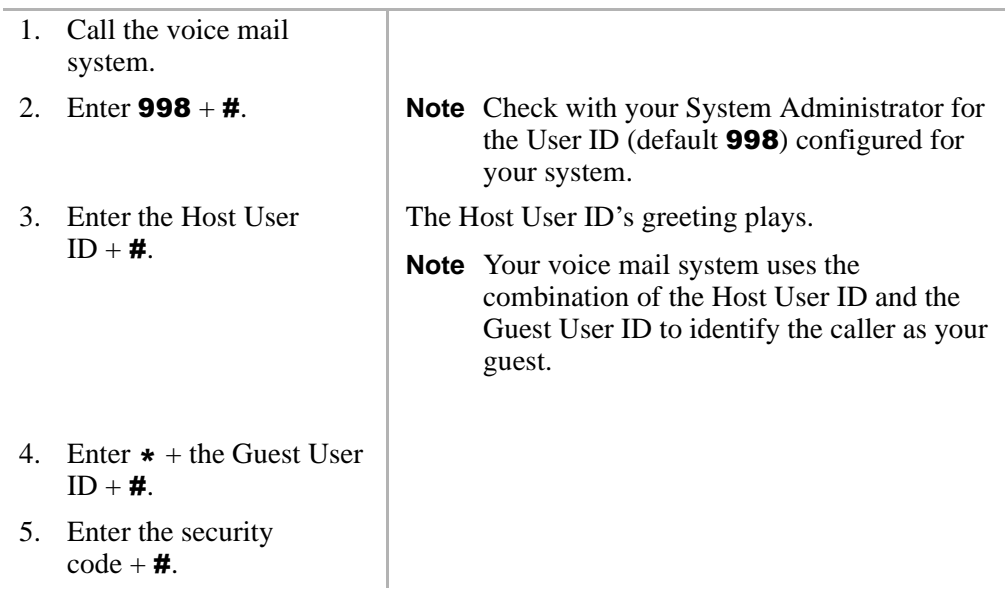

This chapter covers the use of your voice mail with the Strata CTX28. Call Forward, Message Waiting, CTX Integration, Direct Transfer to Voice Mail, Voice Mail Conference features, and Call Monitor are all described.

# <span id="page-76-0"></span>**Call Forward**

**Note** See *Strata CTX DKT/IPT Telephone User Guide* for additional information on programming and using this feature on your phone.

There are two types of Call Forwarding: System and Station.

- **•** System Call Forward (which is set in Programming) automatically directs calls to a predefined location, such as Voice Mail.
- **•** Station Call Forward enables you to assign Call Forward destinations for each extension on your phone. Each extension can be independently set for a different Call Forward feature. You can set a flexible button to perform any Call Forward function.

Call Forward must be set prior to receiving the call.

**Note** Station Call Forward takes priority over System Call Forward.

[Table 1 on page 66](#page-77-0) contains the Call Forward Button sequences for performing Call Forward. There are two ways to perform each Call Forward function. One, enter the button sequence as described, or two, program a flexible button to perform the sequence.

#### **To use the Call Forward button sequence**

 Follow the instructions in [Table 1](#page-77-0) below shown under "Button Sequence." Some features require additional input, such as:

- **Destination** If the destination is an outside number, press **#** after entering the destination. The CTX accepts destination numbers of up to 32 digits.
- **Timer** This is a two digit entry representing how long (8 to 160 seconds) your telephone should ring before forwarding the call. If you enter one digit, you must press  $\#$  after entering the single digit.

Also, in the following table, (Tone) means that a confirmation tone plays at that point in the sequence.

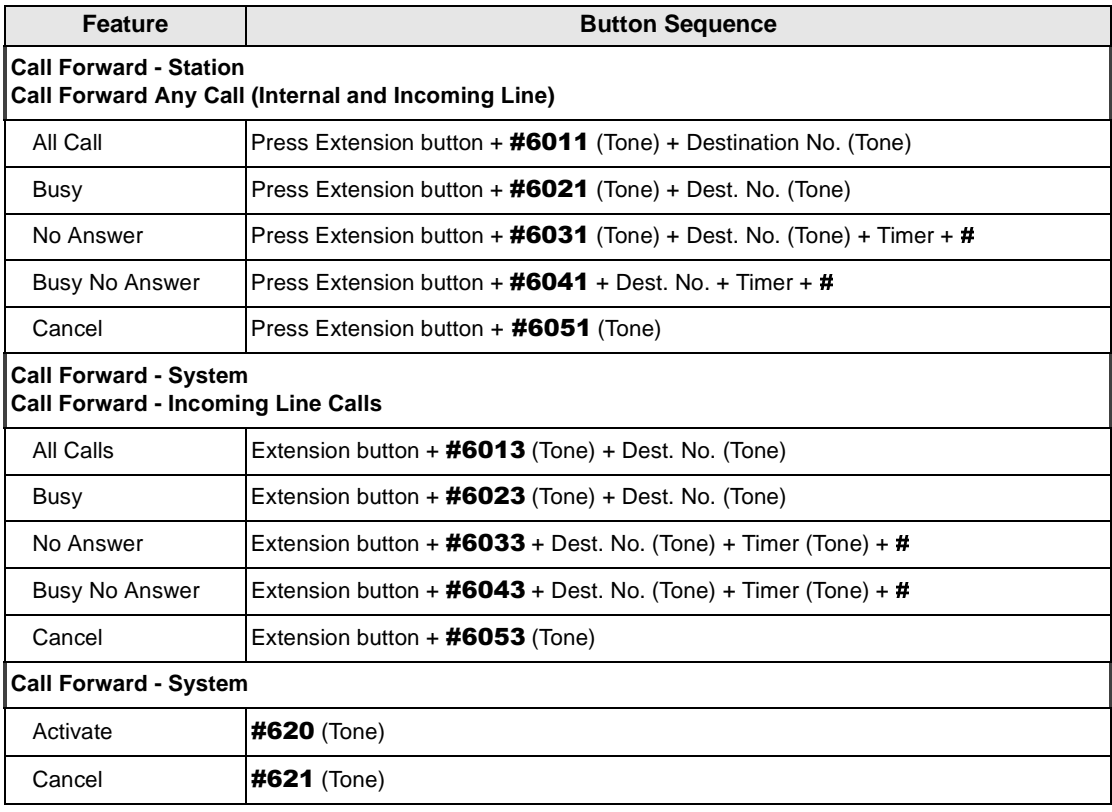

#### <span id="page-77-0"></span>**Table 1 Call Forward Procedures**

# <span id="page-78-0"></span>**Message Waiting**

Use your  $Msg$  LED/button and LCD to see/retrieve message(s).

An extension can receive up to four simultaneous Message Waiting indications and LCD messages. One message is reserved for the Message Center.

Your phone can be programmed to have up to four additional (flexible) Message Waiting buttons/LEDs. Ask if these buttons have been programmed on your phone. If so, substitute them when the **Msg** button/LED is mentioned in the following steps.

## **Responding to a Lit Msg LED**

- <span id="page-78-1"></span>1. On an LCD phone, if you see a "+" press **Scroll** to display additional messages; otherwise, go to Step 2. The "+" indicates additional messages. The LCD can show up to three station messages for your extension and three for each additional (phantom) extension that you may have.
- 2. Press  $Msg$ , then lift the handset. Your phone rings the extension or voice mail device that sent the indication. The LED continues to flash red.
- 3. After answering the message(s), place the handset back on-hook.
- 4. If the Msg LED continues to flash, you have more messages; repeat Steps 1~3 above to retrieve them. Voice mail devices turn off the LED/LCD indications after a short delay, after you checked all messages.
- 5. To manually turn off your Msg LED, press your extension button, then press **#409**. Do this step for each message received.

## <span id="page-79-1"></span>**Turning On/Off Message Waiting LED on Another Extension**

If you call an extension and it's busy or there is no answer, you can light that extension's Message Waiting LED and enable that extension to call you back.

- 1. Dial an internal extension. You hear busy tone or there's no answer.
- 2. Press Msg or 7. The Msg LED flashes red on the called phone. At your phone, the Msg LED lights steady red and the LCD shows the station number where you set a Message Waiting light.
- 3. Press Spkr. Your Msg LED turns Off. The Msg LED on the called telephone flashes until the called party presses the flashing  $Msg$  button - which calls you back.
- 4. To turn Off a Message LED that you have set on another extension, press  $\#64$  plus the extension number that has the message light set. Then hang up to release your telephone.

# <span id="page-79-0"></span>**CTX Integration**

If your company's Toshiba Strata CTX phone system has the Proprietary Integration with your voice mail enabled, you have two additional features at your disposal—Soft Key Control of Voice Mail and Call Record to Voice Mail. If you cannot access these features, check with your System Administrator.

## **Soft Key Control of Voice Mail**

<span id="page-79-2"></span>If you have a Strata 3000-series digital phone equipped with a Liquid Crystal Display (LCD), many standard functions of the voice mail system can be displayed on the digital telephone LCD and operated by Soft Keys. Feature prompting makes voice mail functions easy to use via visual displays on the telephone in place of listening to voice prompts over the handset, although the voice prompts still play when soft keys are used.

**Note** For general information on using Soft Keys on your phone, please see the *Strata CTX DKT/IPT Telephone User Guide*.

When your telephone is idle, and a message arrives for an extension on your phone, the Msg LED is activated for the appropriate extension and updates the LCD with this display (shown right). If urgent messages are in the extension's mailbox, the SAVED display is replaced with the number of URGENT messages.

Once connected to your voice mailbox, the LCD displays the Main Menu options (shown at right). See [Table 2 on page 70](#page-81-0) below for a list of Main Menu soft keys.

You are then able to perform many of the standard voice mail functions using the Soft Keys on your phone (Play Messages menu example shown at right). See [Table 3 on page 70](#page-81-1) for a list of Soft Keys.

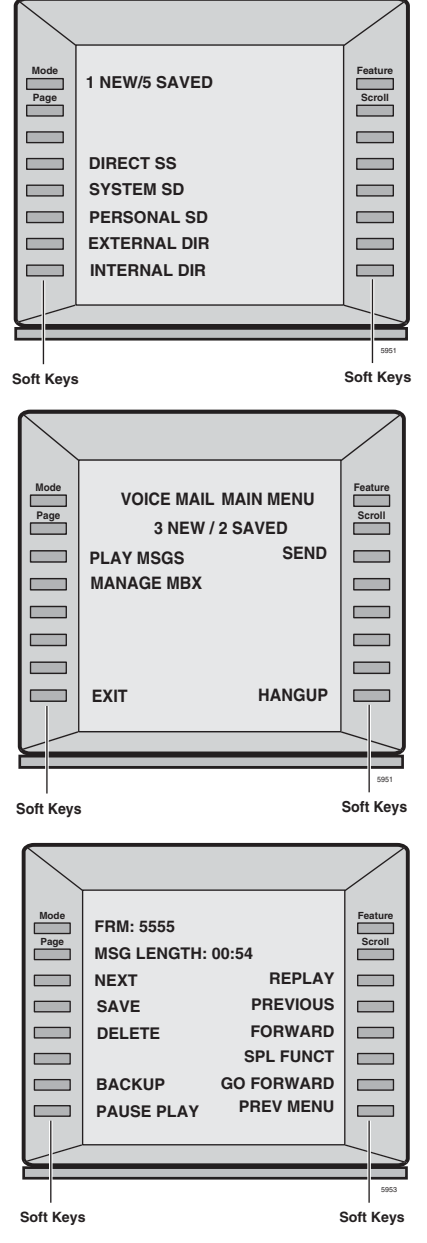

*CTX Integration*

#### <span id="page-81-0"></span>**Table 2 Voice Mail Main Menu Soft Keys for CTX Digital Telephones**

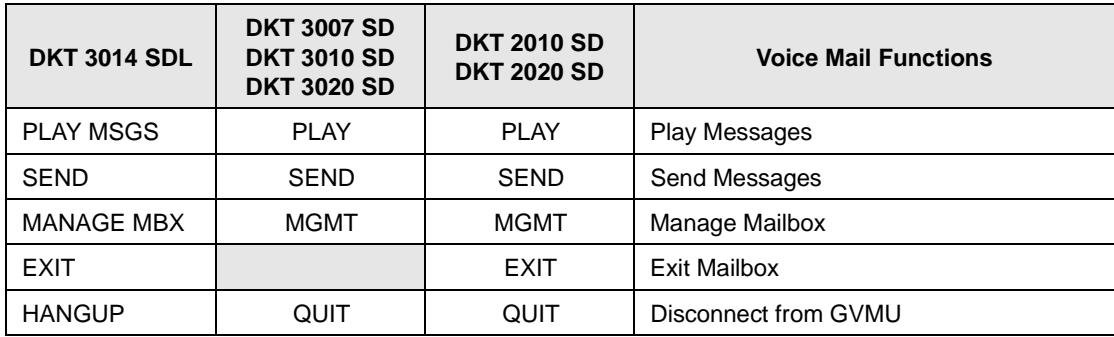

#### <span id="page-81-1"></span>**Table 3 Voice Mail Soft Keys for CTX Digital Telephones**

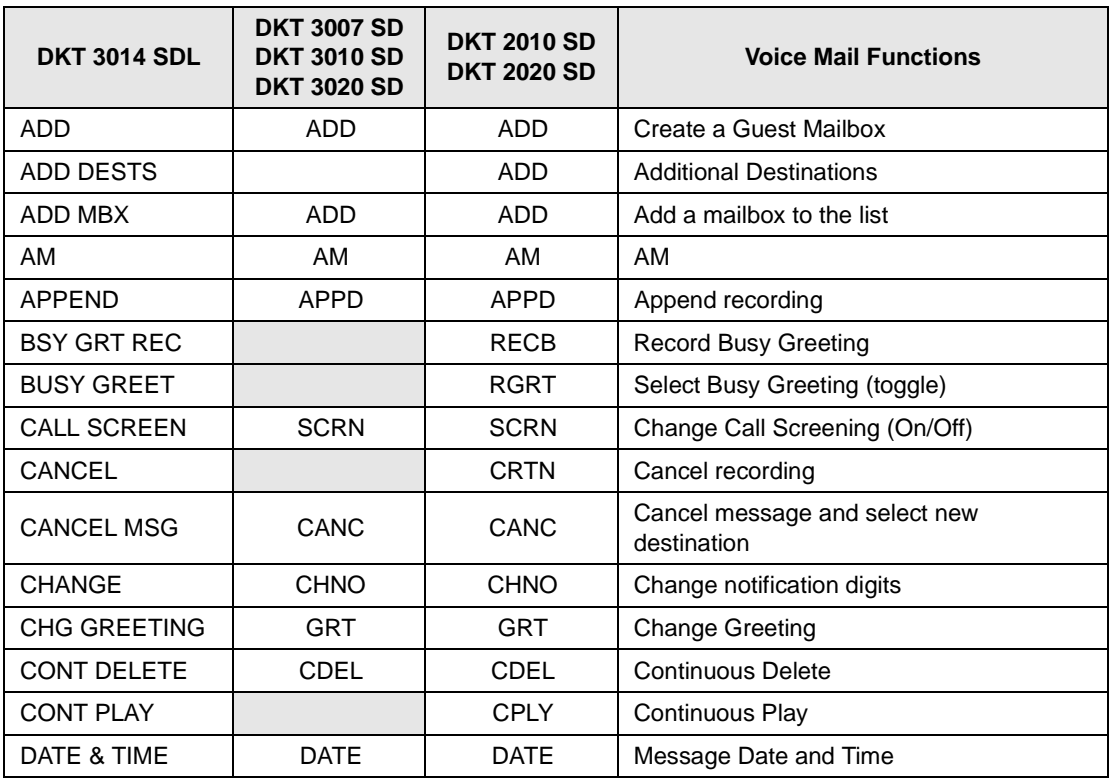

*CTX Integration*

#### **Table 3 Voice Mail Soft Keys for CTX Digital Telephones** *(continued)*

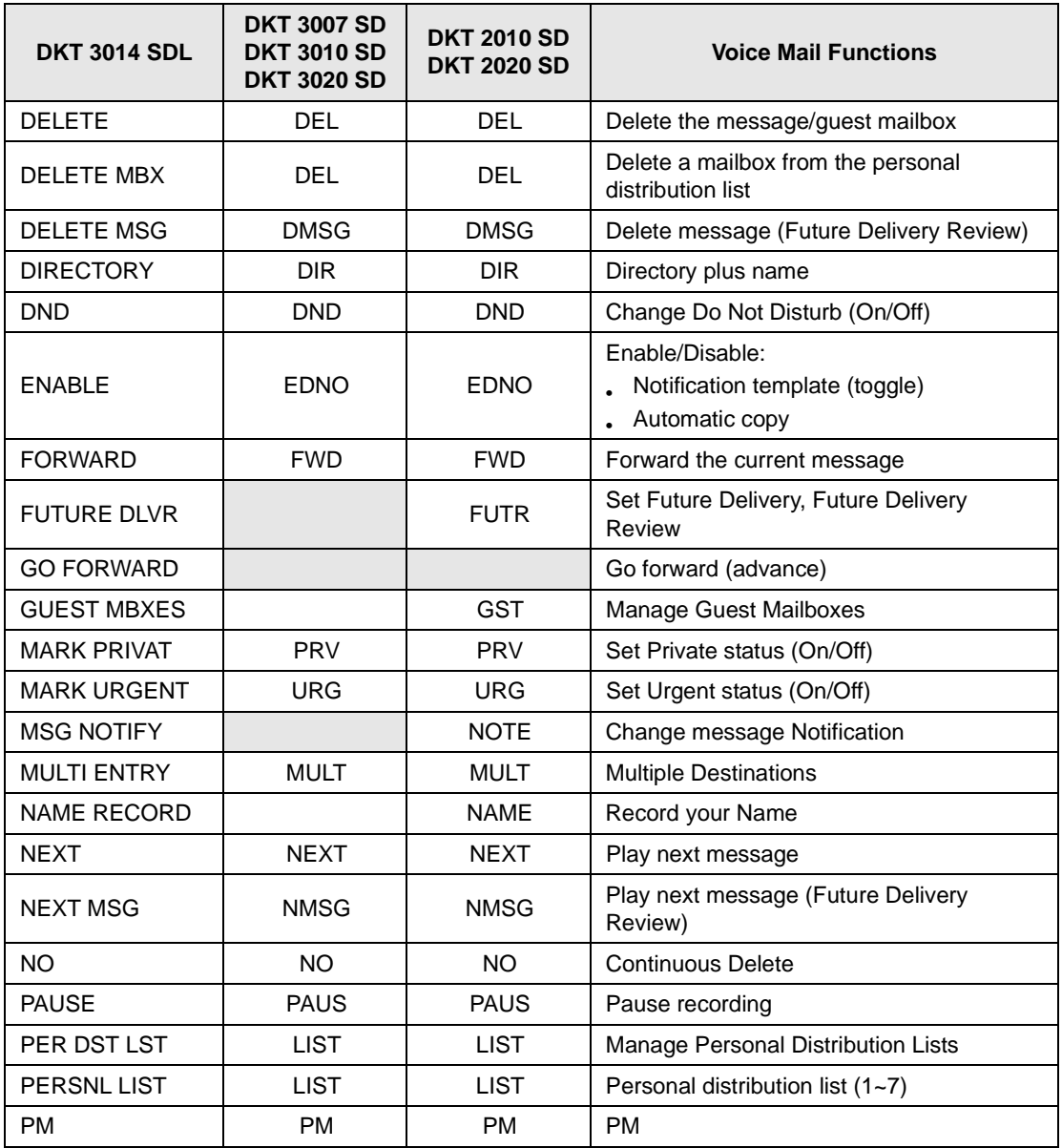

*CTX Integration*

#### **Table 3 Voice Mail Soft Keys for CTX Digital Telephones** *(continued)*

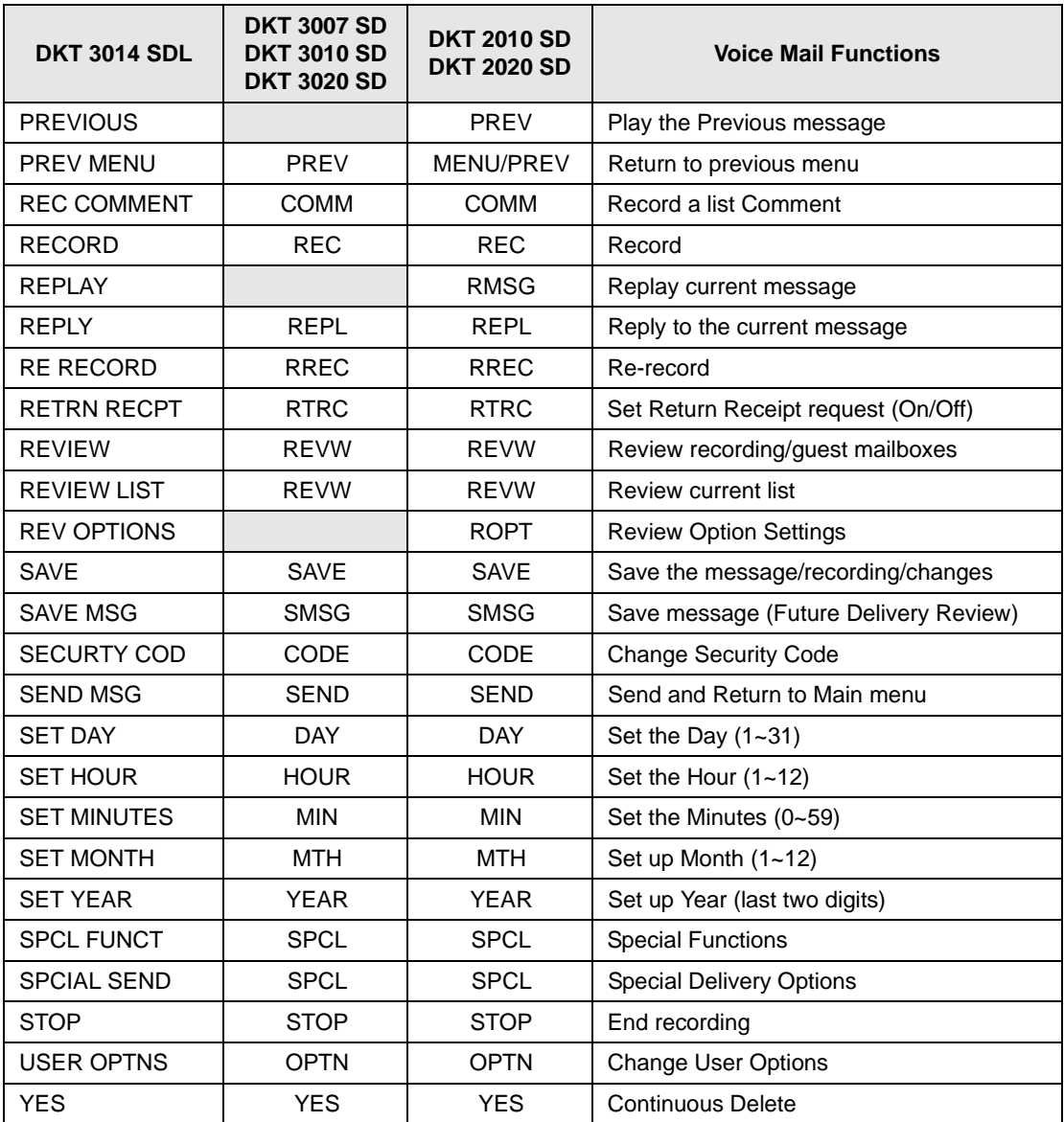

## **Call Record to Voice Mail**

<span id="page-84-0"></span>While on an active call, a station user can record the conversation and store it in a voice mailbox. Recordings can also be paused or restarted. Depending upon your System Administrator, you are given either a manual method of recording that allows you to designate the mailbox where the recording will be sent or an auto method that automatically sends the recording to a predefined mailbox that is assigned to the phone you are using. This may be your personal mailbox.

**Note** Ask your System Administrator which method you need to use when recording a call.

This feature requires the presence of a **Record** and a **PS/RES** (Pause/Resume) button on your telephone. Feature codes are not available.

**Important!** Voice mailboxes have a definable limit on the length one message can be. If you plan on doing lengthy recordings using this feature, see your System Administrator so your message recording time can be properly defined.

#### **To record a call**

1. With a call in progress, press **Record**.

If you are using the *auto method*, the Record LED flashes rapidly and there is approximately a one second interval (in extreme busy conditions, up to five seconds) before the recording starts and the Record LED changes to the in-use interval flash rate. You are now recording. Continue to Step 3.

...or if you are using the *manual method*, the Record LED flashes green rapidly. Continue to Step 2.

2. (Manual method only) If you want to record the call to the predefined mailbox associated with the phone you are using, press  $\#$ . The Record LED flashes rapidly and there is approximately a one second interval (in extreme busy conditions, up to five seconds) before the recording starts and the Record LED changes to the in-use interval flash rate. You are now recording.

...or if you want to record this call to another mailbox, enter the mailbox number (usually the extension number). Finish by pressing  $\#$ . The Record LED flashes rapidly and there is approximately a one second interval (in extreme busy conditions, up to five seconds) before the recording starts and the Record LED changes to the in-use interval flash rate. You are now recording.

3. To stop recording, press **Record**. The LED turns off and the recording stops. To resume recording at this point, you need to begin a new recording, see Step 1 on previous page.

#### **Pause/Resume Recording**

You can pause the recording while continuing the conversation by pressing **PS/RES**. The PS/RES LED flashes red. Your conversation is no longer being recorded.

<span id="page-85-0"></span>To resume recording as part of the same message, press the **PS/RES** button again. You can pause and resume indefinitely throughout the conversation. The only limit may be a message length imposed by the voice mail system.

# **Direct Transfer to Voice Mailbox**

An internal user on the Strata CTX can transfer a call directly to another person's voice mailbox without waiting for the call to forward from the called party's telephone. The voice mailbox does not even need to be associated with an active telephone in the Strata CTX.

Direct Transfer to Voice Mail simplifies getting a call for a busy or absent employee to his/her mailbox. It eliminates the need for the caller to enter the desired mailbox number after being connected to the voice mail system.

#### **To transfer a call directly to Voice Mail (VM)**

- 1. While on a call, press **Cnf/Trn**. You hear feature dial tone.
- 2. Press Direct Transfer to VM or enter #407. You hear entry tone.
- 3. Enter the VM mailbox number (usually the same as the extension number), then press **#**. The call transfers immediately and your extension becomes idle. The transferred party hears the greeting associated with the specified mailbox and can then leave a message.

<span id="page-85-1"></span>**Note** See *Strata CTX DKT/IPT Telephone User Guide* for information on programming this feature on your phone.

# **Voice Mail Conference**

Voice Mail ports may be included in conference calls. This enables all members of the conference to listen to and play voice mail messages.

# **Call Monitor**

<span id="page-86-0"></span>Using the flexible **Call Monitor** button on your telephone, you can listen to the message a caller is recording in your voice mailbox. You can also answer the call and talk to the caller anytime during the message recording.

#### **To enable Call Monitor on your telephone**

- 1. While on hook, press the idle **Call Monitor** button. The button's LED flashes red.
- 2. Enter your voice mail password (maximum of 16 digits; numbers 0~9).
- 3. Press  $\#$ . The password displays with  $\star$ . The LCD now displays "Call Monitor" Enabled" briefly and then displays the original information. The Call Monitor LED turns solid red indicating that the feature is enabled.

#### **To disable Call Monitor on your telephone**

With the Call Monitor LED solid red, press **Call Monitor**. The Call Monitor LED turns off.

#### **To monitor a call using Call Monitor**

A flashing red Call Monitor LED indicates that a message is being recorded in voice mail.

Using the speakerphone or handset, press **Call Monitor**. The Call Monitor LED lights green. You can hear the caller leaving the message, but the caller cannot hear you. The LCD displays "Monitoring Voice Mail."

#### **To answer the call during the message recording**

 $\triangleright$  To talk to the caller during the recording, press **Call Monitor**. The recording stops and the LED turns solid red. The LCD display indicates the extension or line to which you are connected.

*Call Monitor*

# **Glossary**

This glossary defines frequently-used voice processing system features and functions.

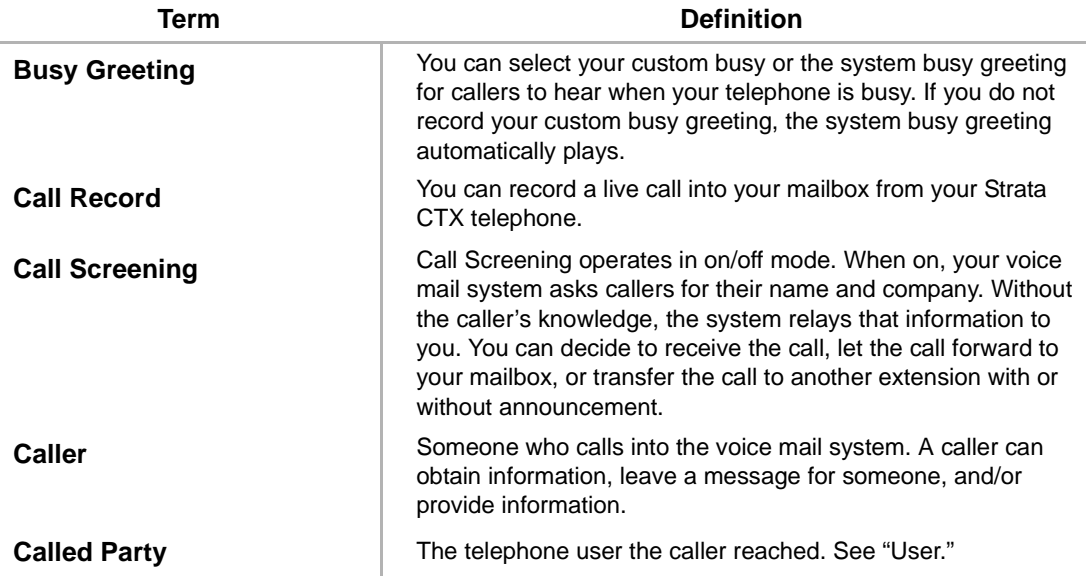

#### **Glossary**

*Directory ~ New Message Queue*

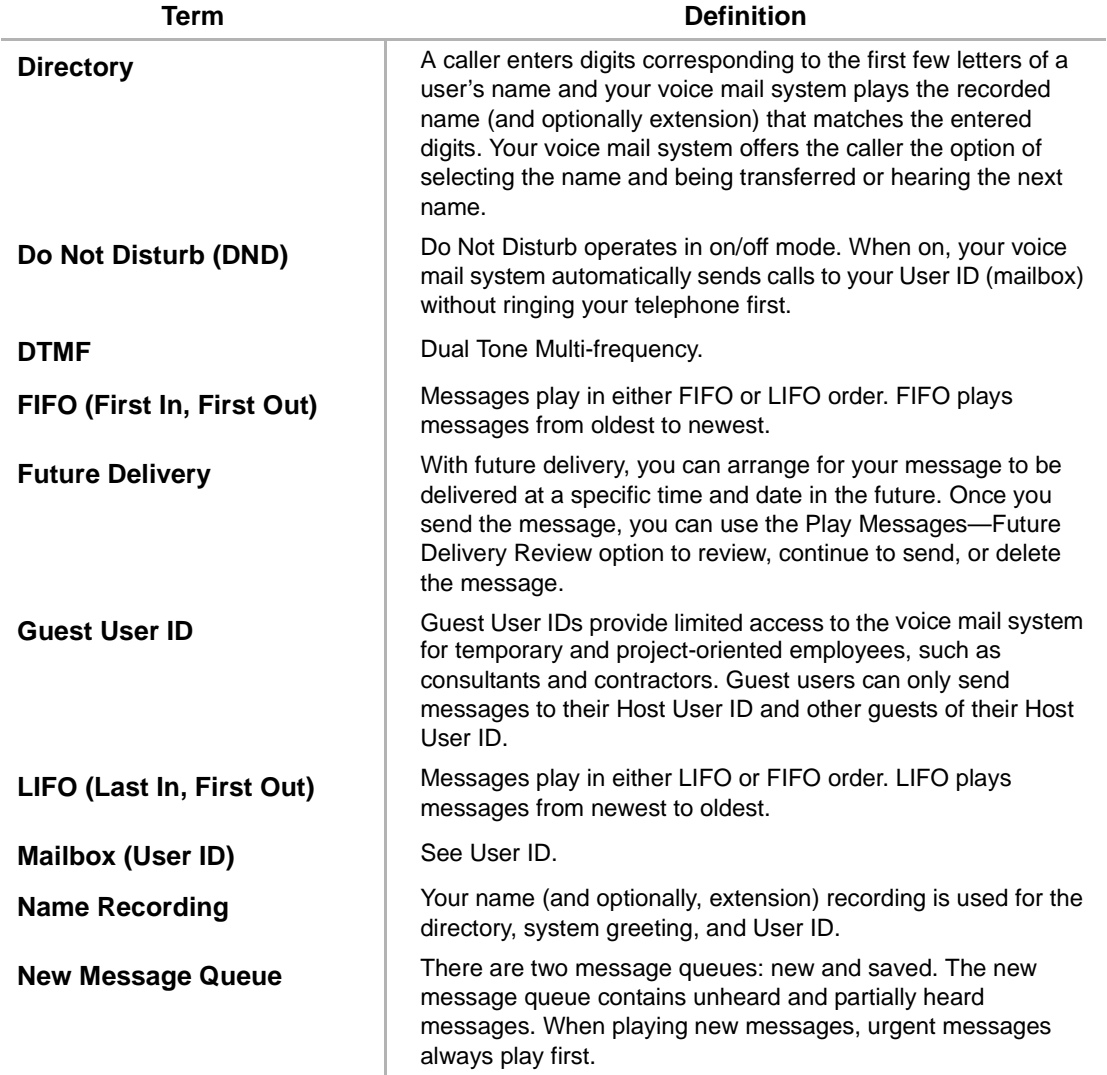

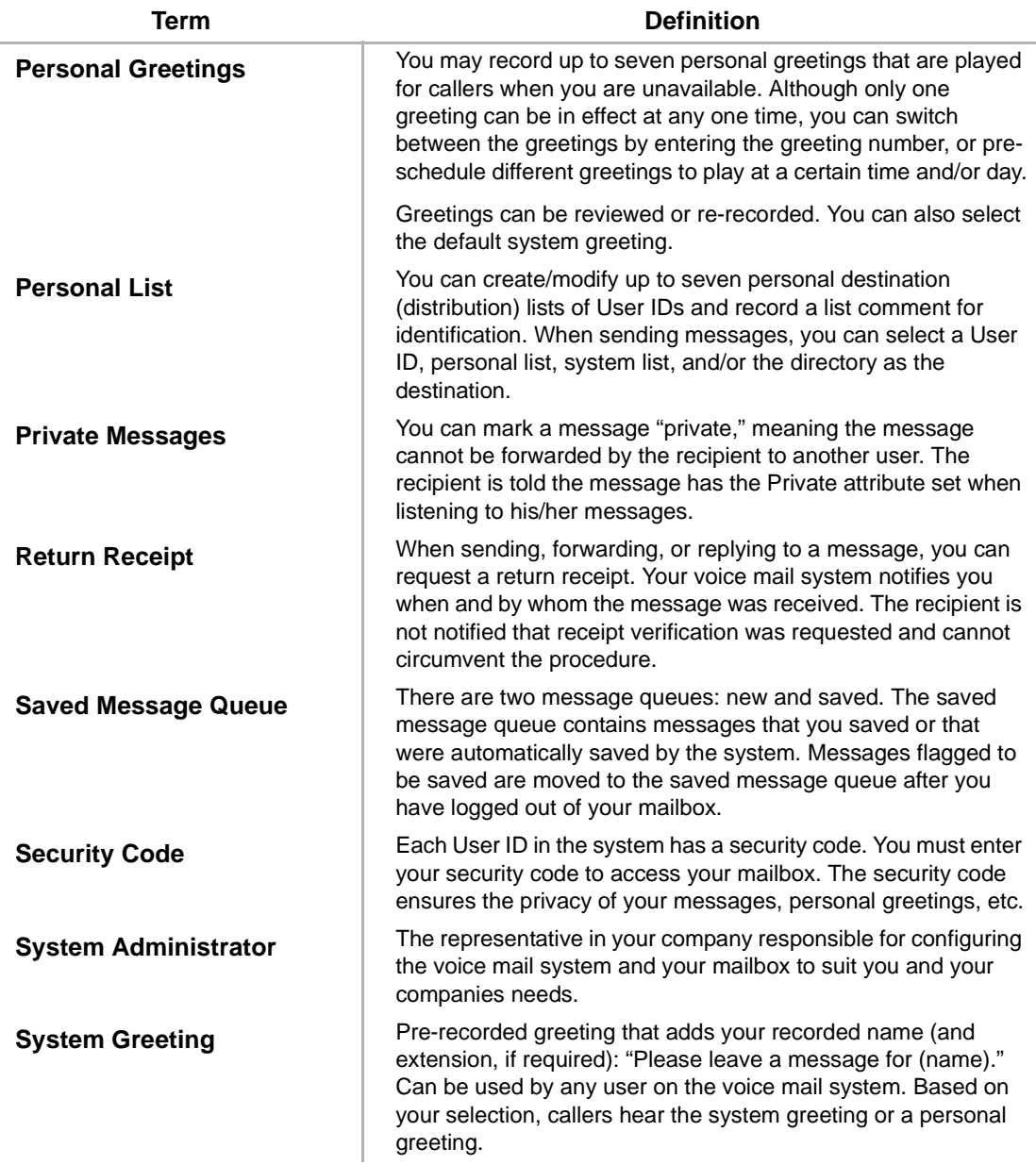

#### **Glossary**

*System List ~ User Notification*

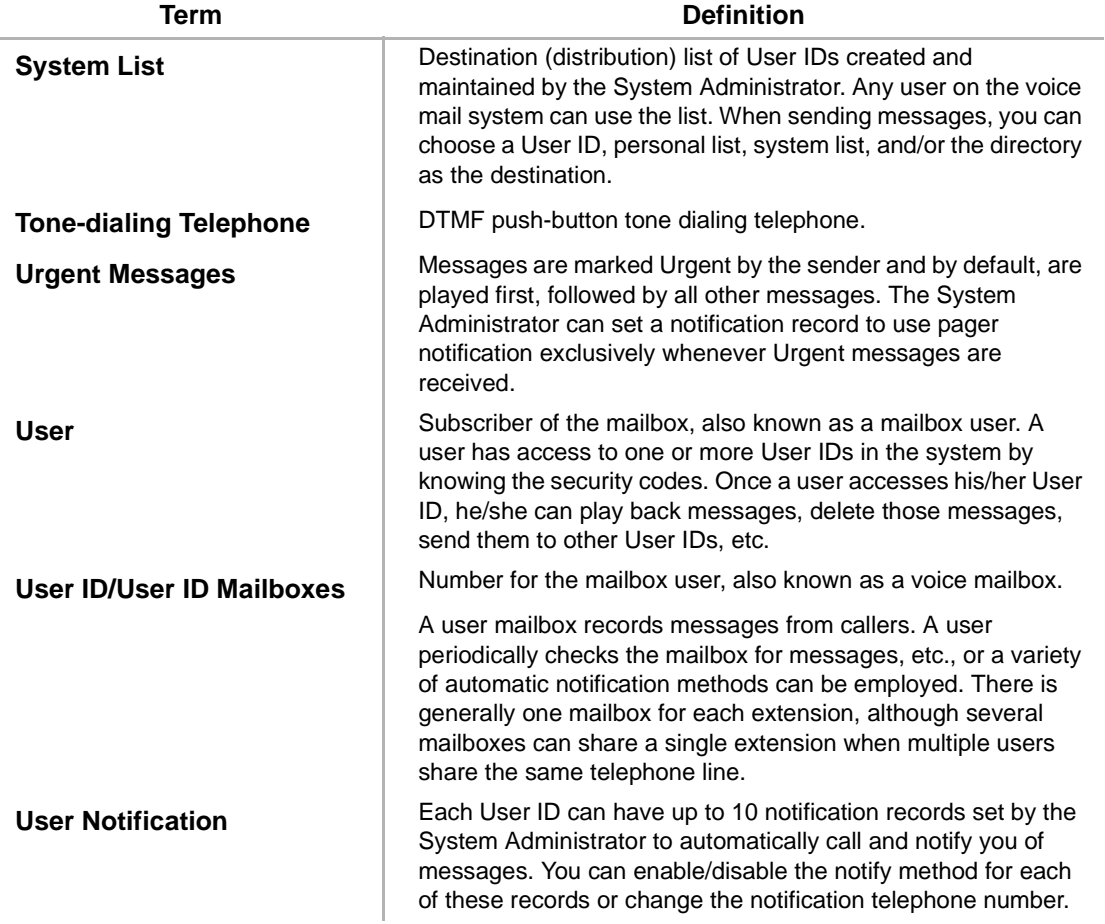

# **Index**

## **A**

about this guide conventions, [vi](#page-9-0) organization, [v](#page-8-0) related documents/media, [vii](#page-10-0) access your mailbox, [14](#page-25-1)

### **B**

basic functions delete, [26](#page-37-0) forward, [26](#page-37-1) play, [25](#page-36-0) replay current message, [26](#page-37-2) reply, [26](#page-37-3) save, [25](#page-36-1) busy greeting, [7](#page-18-0) record, [55](#page-66-0) select, [56](#page-67-0) buttons extension, [vi](#page-9-1)

### **C**

call forward system, [65](#page-76-0) call monitor button, [75](#page-86-0) call record, [73](#page-84-0) call screening, [53](#page-64-0) change security code, [18](#page-29-0) your greeting, [46](#page-57-0) your user options, [51](#page-62-0) continuous delete, [28](#page-39-0) play, [28](#page-39-1) CTX Integration, [68](#page-79-0)

### **D**

destination additional users, [35,](#page-46-0) [39](#page-50-0), [41](#page-52-0) directory, [10](#page-21-0), [34](#page-45-0), [37,](#page-48-0) [41](#page-52-1) multiple destinations, [35](#page-46-1) personal list, [9](#page-20-0), [34,](#page-45-1) [38](#page-49-0), [41](#page-52-2) system list, [10,](#page-21-1) [35,](#page-46-2) [38,](#page-49-1) [42](#page-53-0) user ID, [34,](#page-45-2) [37](#page-48-1), [41](#page-52-3) direct transfer to voice mailbox, [74](#page-85-0) directory, [34](#page-45-0), [37](#page-48-0), [41](#page-52-1) distribution lists, [9,](#page-20-0) [10](#page-21-1) do not disturb, [52](#page-63-0)

#### **Index**

*E ~ M*

## **E**

exit mailbox, [19](#page-30-0) extension number, [vi](#page-9-1)

## **F**

FIFO, [5](#page-16-0) forward message, [6,](#page-17-0) [26](#page-37-1), [37](#page-48-2) future delivery, [8](#page-19-0) review, [27](#page-38-0) setting, [44](#page-55-0)

### **G**

getting started, [13](#page-24-0) greeting busy, [7,](#page-18-0) [55](#page-66-0), [56](#page-67-0) change, [46](#page-57-0) personal, [7](#page-18-1) change your selection, [49](#page-60-0) create, [47](#page-58-0) record over, [47](#page-58-0) review greeting, [50](#page-61-0) sample, [17](#page-28-0), [48](#page-59-0) system, [7](#page-18-2) guest user IDs manage, [63](#page-74-0) use, [64](#page-75-0)

### **L**

LIFO, [5](#page-16-0) lists manage, [61](#page-72-0) personal distribution, [34,](#page-45-1) [38](#page-49-0), [41](#page-52-2) system distribution, [35](#page-46-2), [38,](#page-49-1) [42](#page-53-0)

#### **M**

mailbox access, [14](#page-25-1) exit, [19](#page-30-0) manage options, [45](#page-56-0) personalize, [4](#page-15-0) security code, [18](#page-29-0) manage guest user IDs, [63](#page-74-0) lists, [61](#page-72-0) mailbox, [45](#page-56-0) menu change your user options, [51](#page-62-1) greeting, [46](#page-57-1) main, [3](#page-14-0) manage mailbox, [45](#page-56-1) play messages, [24](#page-35-0) send messages, [33](#page-44-0) message waiting, [67](#page-78-0) message waiting light on, [68](#page-79-1) on another telephone, [68](#page-79-1) messages additional destinations, [35,](#page-46-0) [39,](#page-50-0) [41](#page-52-0) append, [35](#page-46-3) continuous delete, [28](#page-39-0) continuous play, [28](#page-39-1) control back up (rewind), 23 go forward (advance), [23](#page-34-0) pause/resume, [23](#page-34-1), [38,](#page-49-2) [40](#page-51-0) play next, [23](#page-34-2) play previous, [23](#page-34-3) volume, [23](#page-34-4) date and time, [27](#page-38-1)

**Index** *N ~ R*

destination, [9](#page-20-1) forward, [6,](#page-17-0) [26](#page-37-1), [37](#page-48-2) future delivery, [8,](#page-19-0) [27](#page-38-0), [44](#page-55-0) new message queue, [4](#page-15-1), [28](#page-39-2) notification, [58](#page-69-0) play, [21](#page-32-0) private, [8](#page-19-1), [43](#page-54-0) queues, [4](#page-15-2) reply, [6](#page-17-1), [26,](#page-37-3) [40](#page-51-1) re-record, [35](#page-46-4) return receipt request, [8](#page-19-2), [43](#page-54-1) review recording, [35](#page-46-5) saved message queue, [5,](#page-16-1) [28](#page-39-2) send, [31](#page-42-0) special delivery options, [8](#page-19-3) types, [6](#page-17-2) urgent, [8,](#page-19-4) [43](#page-54-2) Msg button/LED, [67](#page-78-1) multiple destinations, [35](#page-46-1)

# **N**

name recording, [16](#page-27-0) new/saved messages, [4](#page-15-1), [28](#page-39-2) notification, [58](#page-69-0)

### **P**

pause/resume playback, [23,](#page-34-1) [25,](#page-36-2) [38,](#page-49-2) [40](#page-51-0) pause/resume recording, [32,](#page-43-0) [35](#page-46-6) personal distribution list, [34](#page-45-1), [38,](#page-49-0) [41](#page-52-2) greeting, [7](#page-18-1) change your selection, [49](#page-60-0) create, [47](#page-58-0) record over, [47](#page-58-0)

play messages, [21,](#page-32-0) [24](#page-35-0) special functions, [27](#page-38-2) playback back up (rewind), 23 continuous delete, [28](#page-39-0) continuous play, [28](#page-39-1) go forward (advance), [23](#page-34-0) next message, [23](#page-34-2) pause/resume, [23](#page-34-1), [25,](#page-36-2) [38](#page-49-2), [40](#page-51-0) previous message, [23](#page-34-3) replay, [26](#page-37-2) volume, [23](#page-34-4) playback controls, [22](#page-33-0) private messages, [8,](#page-19-1) [43](#page-54-0)

## **Q**

queues, [4](#page-15-1), [28](#page-39-3)

### **R**

record busy greeting, [55](#page-66-0) controls, [32](#page-43-1) messages append comment, [39](#page-50-1) recording, [35](#page-46-3) reply, [41](#page-52-4) re-record comment, [38](#page-49-3) message, [35](#page-46-4) reply, [40](#page-51-2) review comment, [38](#page-49-4) recording, [35](#page-46-5) reply, [40](#page-51-3)

#### **Index** *S ~ V*

name, [16](#page-27-0) pause/resume, [32](#page-43-0), [35](#page-46-6) record to voice mail, [73](#page-84-0) reply message,  $6, 26, 40$  $6, 26, 40$  $6, 26, 40$  $6, 26, 40$ additional users, [41](#page-52-0) set future delivery, [44](#page-55-0) special functions, [43](#page-54-3) return receipt request, [8](#page-19-2), [43](#page-54-1)

### **S**

security code, [13](#page-24-1) change, [18](#page-29-0) send messages, [31](#page-42-0) soft keys, [68](#page-79-2) special delivery options private, [43](#page-54-0) return receipt request, [43](#page-54-1) urgent, [43](#page-54-2) special functions, [27](#page-38-2), [43](#page-54-3) continuous delete, [28](#page-39-0) continuous play, [28](#page-39-1) date/time, [27](#page-38-1) future delivery review, [27](#page-38-0) new/saved queue, [28](#page-39-2) Strata 3000/2000-series digital phones, [68](#page-79-2) Strata CTX, [68](#page-79-0) system distribution list, [35](#page-46-2), [38,](#page-49-1) [42](#page-53-0) greeting, [7](#page-18-2)

### **T**

tutorial, [13](#page-24-2) user, [11](#page-22-0)

### **U**

urgent messages, [8](#page-19-4), [43](#page-54-2) user ID, [15,](#page-26-0) [34](#page-45-2), [37,](#page-48-1) [41](#page-52-3) user options busy greeting, [11,](#page-22-1) [55](#page-66-0) busy greeting selection, [56](#page-67-0) call screening, [10](#page-21-2), [53](#page-64-0) change, [51](#page-62-0) do not disturb, [10](#page-21-3), [52](#page-63-0) message notification selection, [11,](#page-22-2) [58](#page-69-0) user prompts, [11](#page-22-3) user tutorial, [11](#page-22-0), [13](#page-24-2)

### **V**

voice mail conference, [74](#page-85-1) volume control, [23](#page-34-4), [25](#page-36-3)